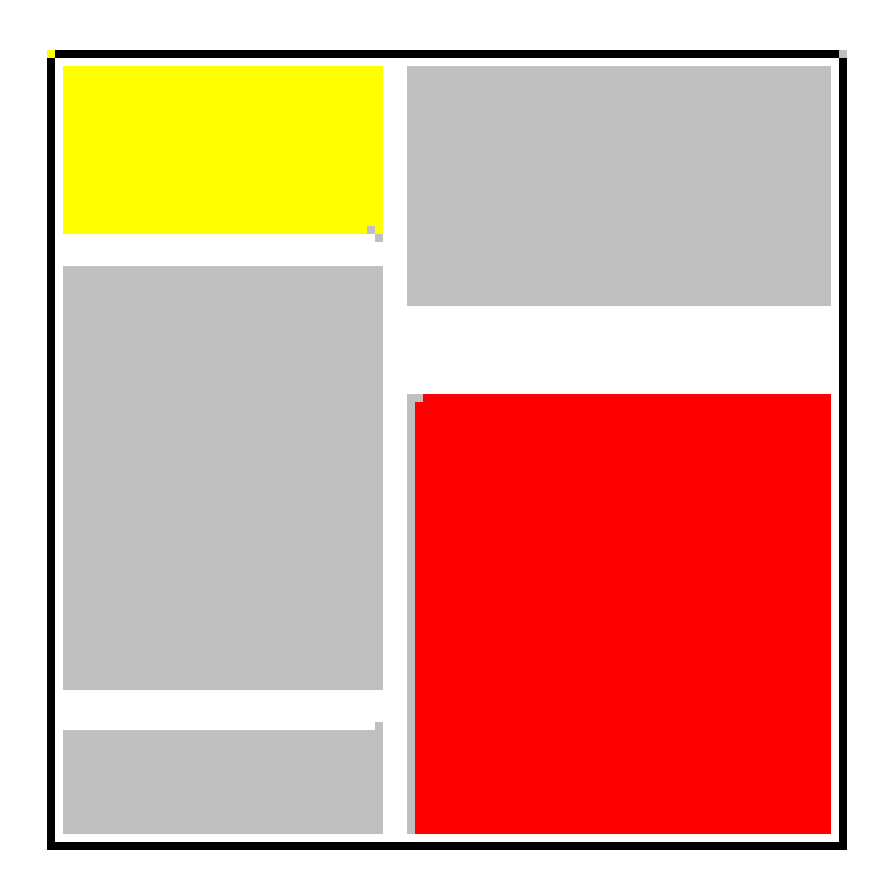

# ELAG

www.elaginc.com

Tech & screens: www.elaginc.com Affordable Enterprise Business Software

#### **Problems** Custom applications cost too much They take too long to create They disrupt work when they are implemented I have to buy new workstations The learning curve for a new system makes everyone unproductive for too long Any curve ball thrown breaks the system Software ergonomics makes using applications painful and slow We can only display one item at a time As the business changes, the application is slow to follow It seems we must adapt to the software's notion of Workflow, not vice-versa **Solutions** ELAG systems are affordable 2-8 weeks in most cases 1-2 hours of initial installation, seamless thereafter ELAG runs on everything from Windows 98 to Windows 7. No replacements Most systems require a morning of training or less ELAG CMS has never gone down since its inception in March 2004 Clicking one button can trigger a series of actions. We have thought hard about this. ELAG systems display tens of thousands of items, and can run many instances of a screen ELAG clients request and receive 100+ changes per year, usually within 48 hours of a request ELAG systems are tailored to the client's process and terminology

ELAG has continued its responsive maintenance program since the company's founding in 1999

# Software with a Difference: Responsive, Reliable

We are afterthoughts to our software vendor now the sale is made

# ELAG applications can:

Run as Windows Applications on An Intranet or Extranet

Run as Windows Applications from a secure Citrix MetaframeTM Server

Run as HTML pages

Android Apps for mobile devices

Have extremely thin clients (all business logic resides in the database)

Deploy to thousands of users in minutes

Modify business logic while you work (no downtime)

Be updated the same day as the request in many cases

Automatically check for new versions when they start

Be built from the ground up in 2-8 weeks from the customer's initial commitment

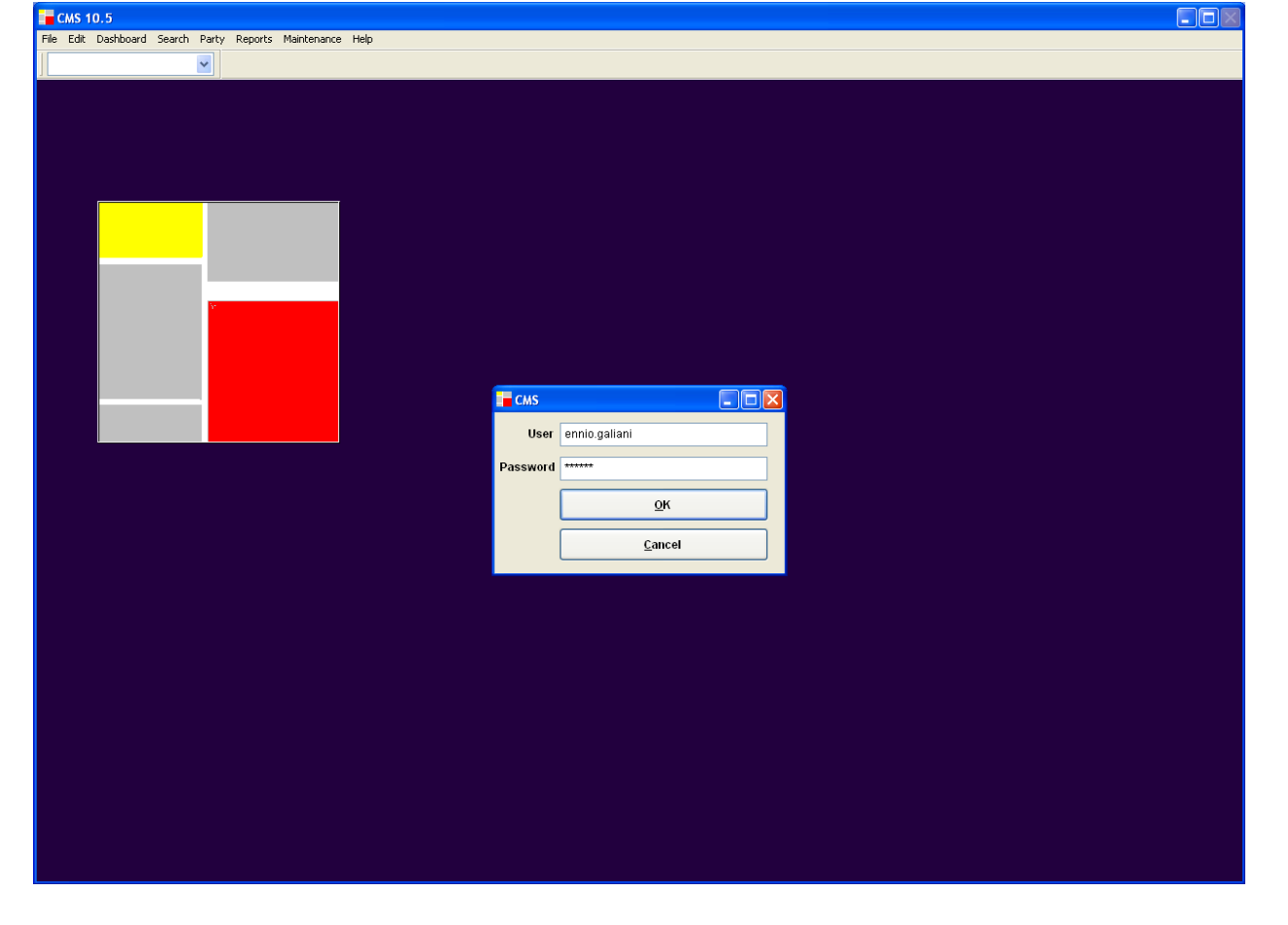

Email, fax or print documents at will (and log the results)

Interface seamlessly with Microsoft Outlook, Word and Excel

Be multi-lingual

Run up to 999 copies of each screen simultaneously (for repeated interruptions at work) Retrieve 10,000-50,000 rows of data in seconds regardless of traffic

Fit several hundred reports into a single dynamic reporting screen

Create HTML Form letters for broadcast email distribution

Export data to most formats from every screen

Read, store and display 50 file formats as part of document management

Preview 20,000+ documents in seconds before a print job (no wasting time or paper)

Have three distinct security models to cherry pick your custom solution from

Have a separate security model for exports (so no-one runs away with customers)

Save each user at least an hour a day

And have a very short learning curve…

© ELAG Inc. 2000-2017

#### **Claims Management System, Dashboard**

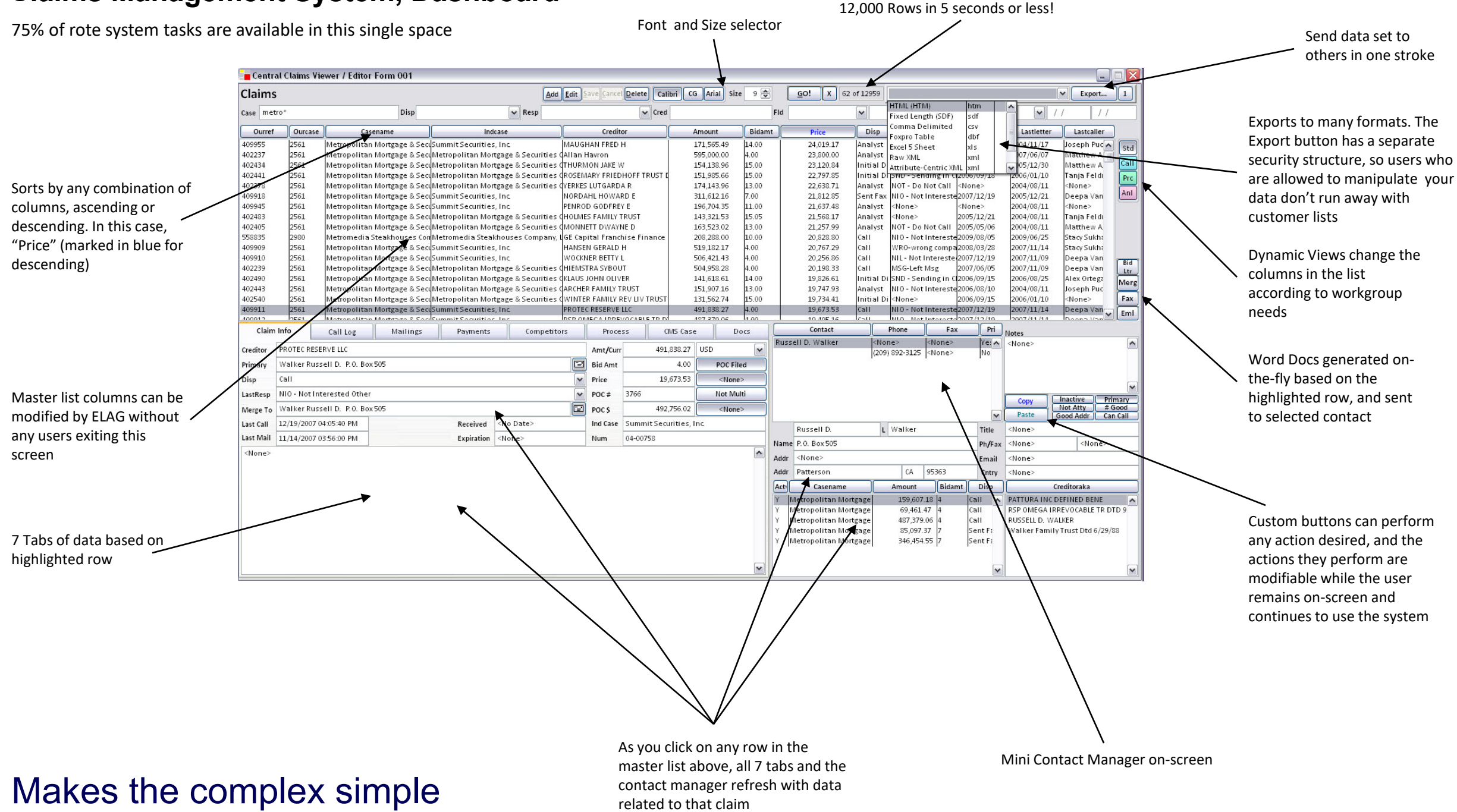

### **Claims Management System, Alternate Dashboard**

Some users were adamant that their need to see contact lists and claim or call information simultaneously trumped the undesirable 'cramping' effect of the original dashboard

For those users who preferred legibility, a functionally equivalent dashboard was created, one which put contact information in a tab, thereby allowing the collection of tabs to stretch across the entire screen

ELAG uses this illustration to stress that there CAN be two solutions to a problem, and that the solutions arrived at remain affordable and easy to implement

This version of the dashboard was created in **one day.**

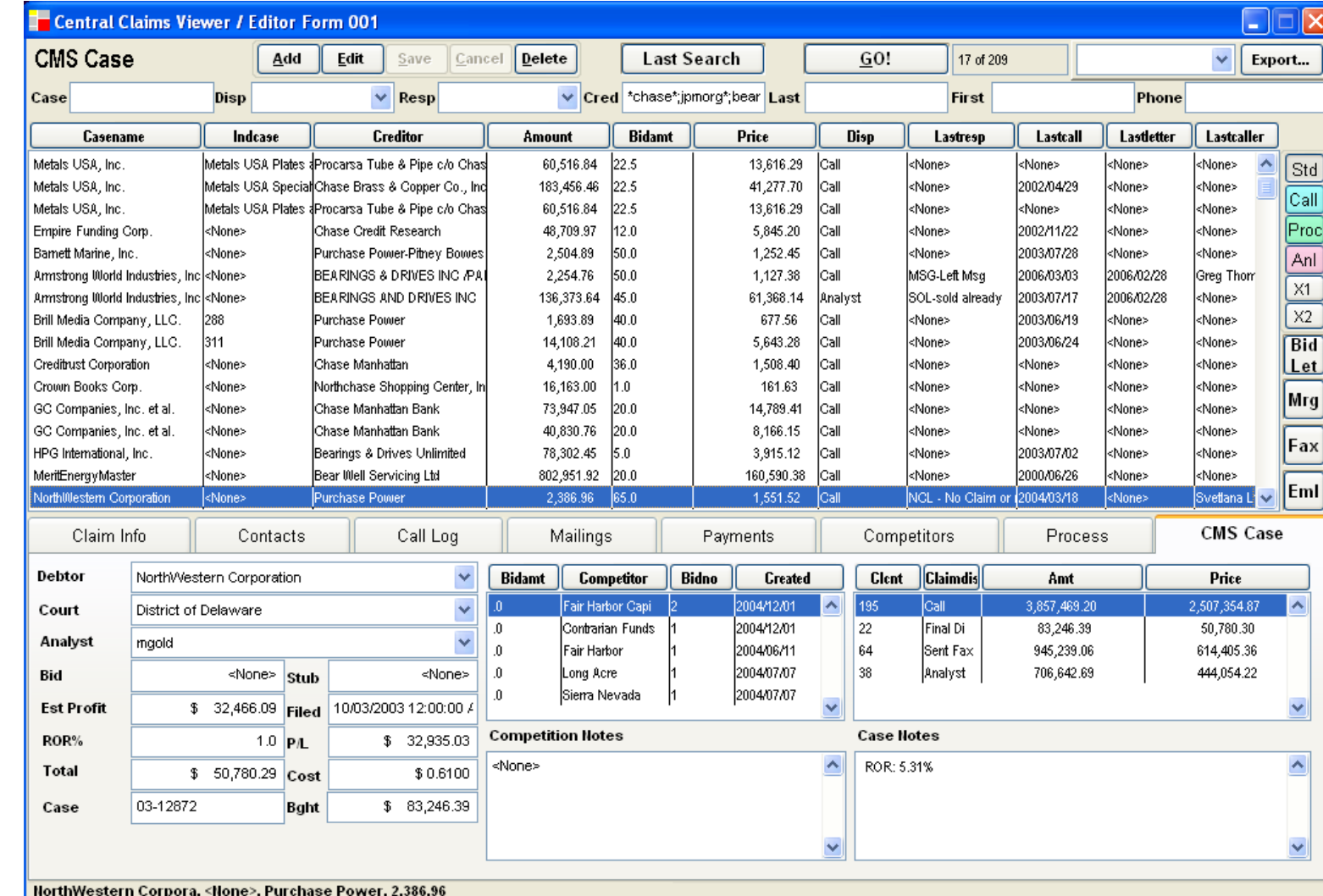

### Customized for every preference

### **Claims Management System, Restricted Dashboard**

Interns are assigned the calls they make by analysts, and should not be privy to aggregate data, reporting or workflow. The simplest and most secure way to achieve this in a ELAG application is to remove everything a given group should not access and deploy an entire screen. This way, unless the intern in question is sitting at an analyst's desk (or has an analyst's external web access password), it is impossible to display the restricted data.

Call Log, also available on other dashboards

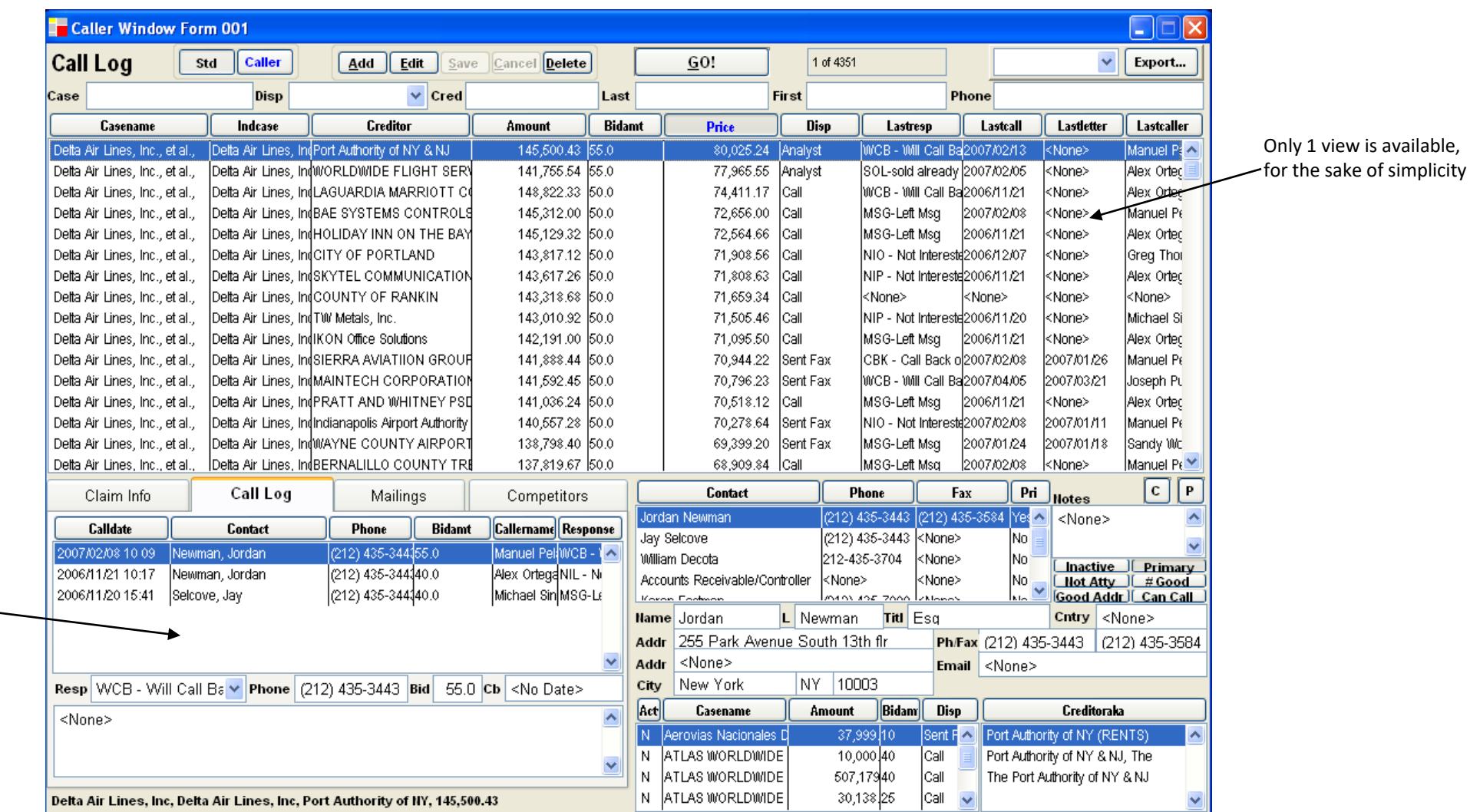

### Tailored to your workflow

### **Using Multiple Screens**

When that important call interrupts your work, and then someone walks into your office and asks for something

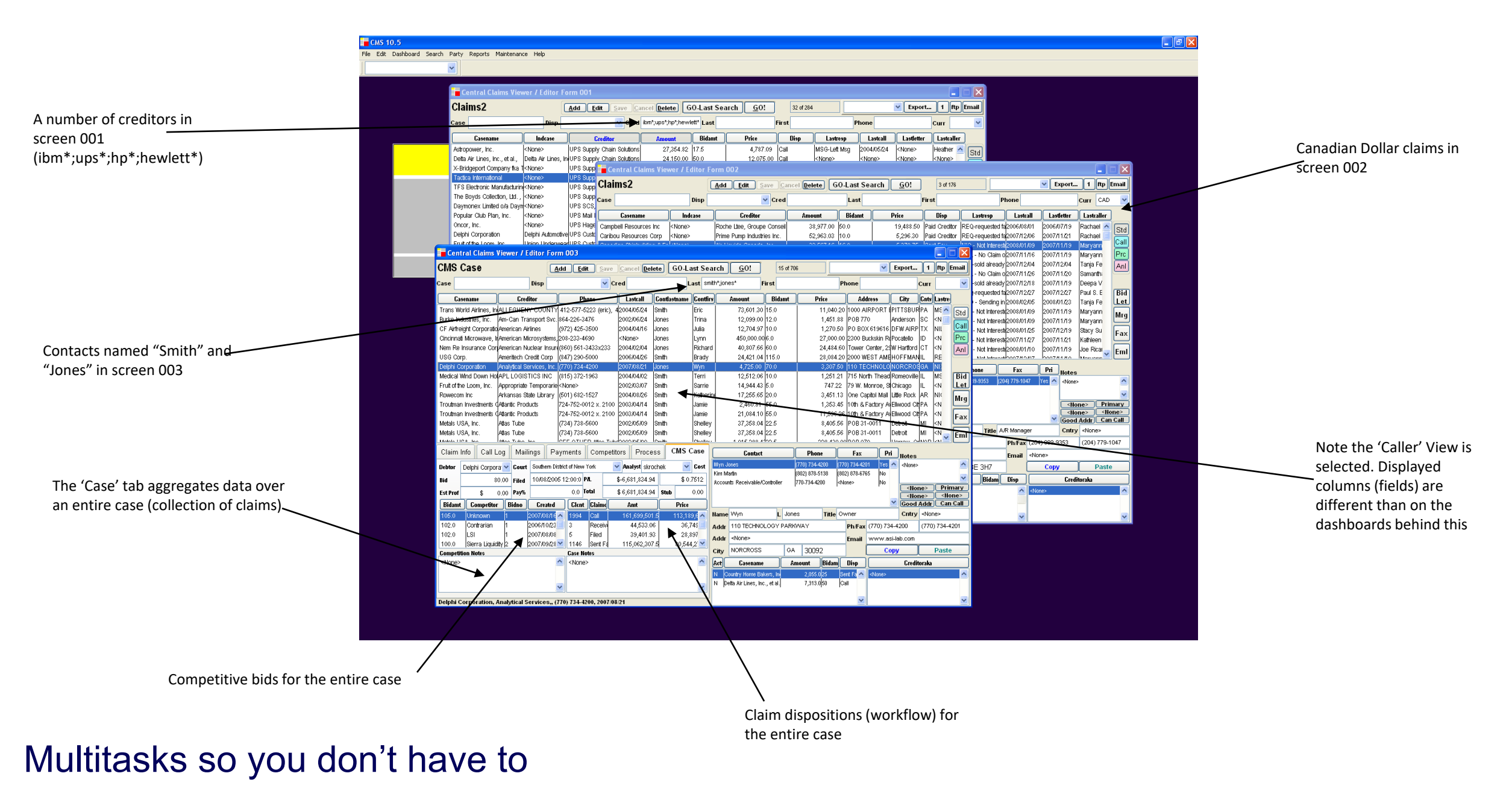

#### **Document Management – External Document Attachment**

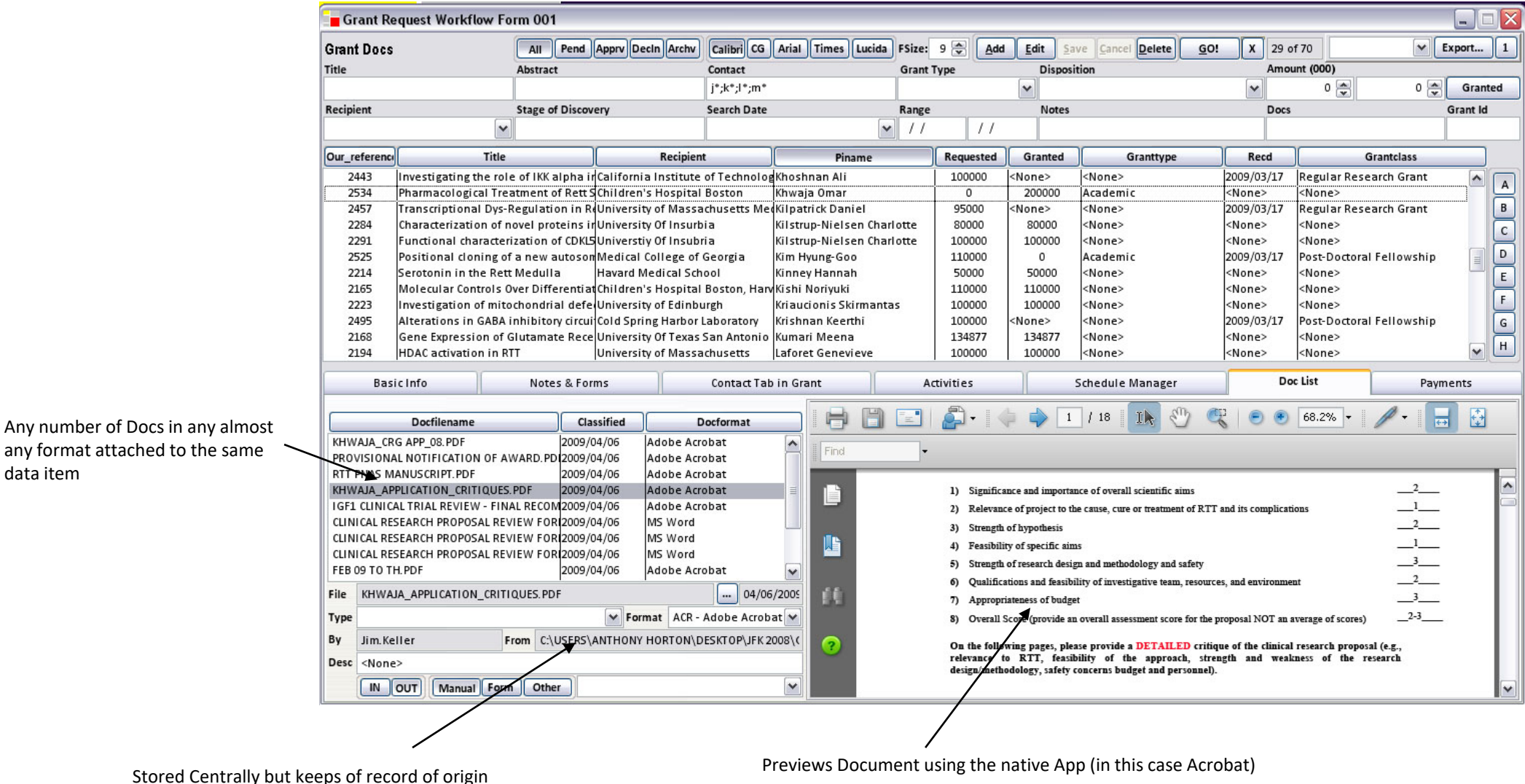

data item

#### **Document Management – Document Generation**

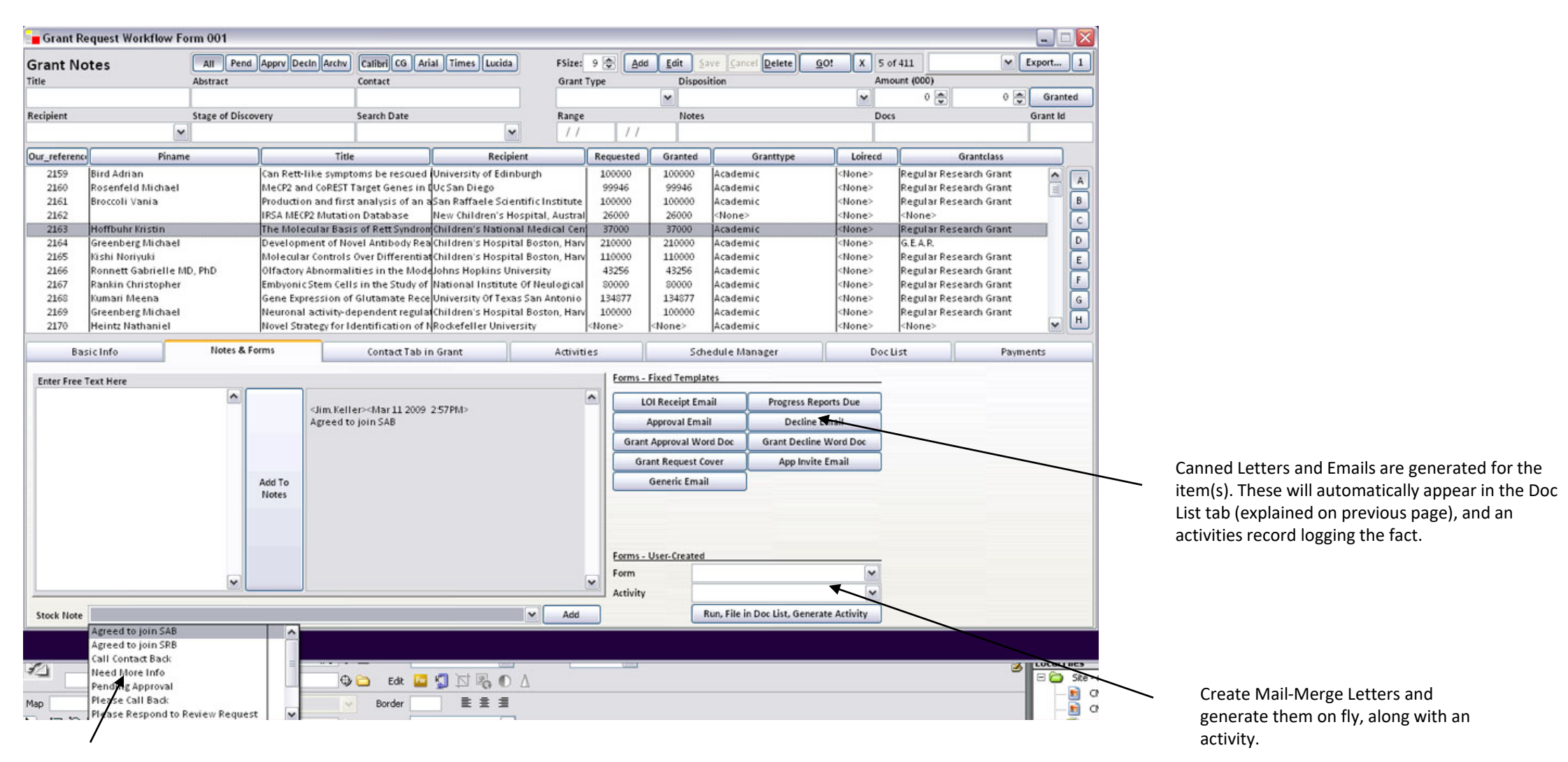

Stock notes save typing

### **Document Management – Organization and Tracking, Groupware**

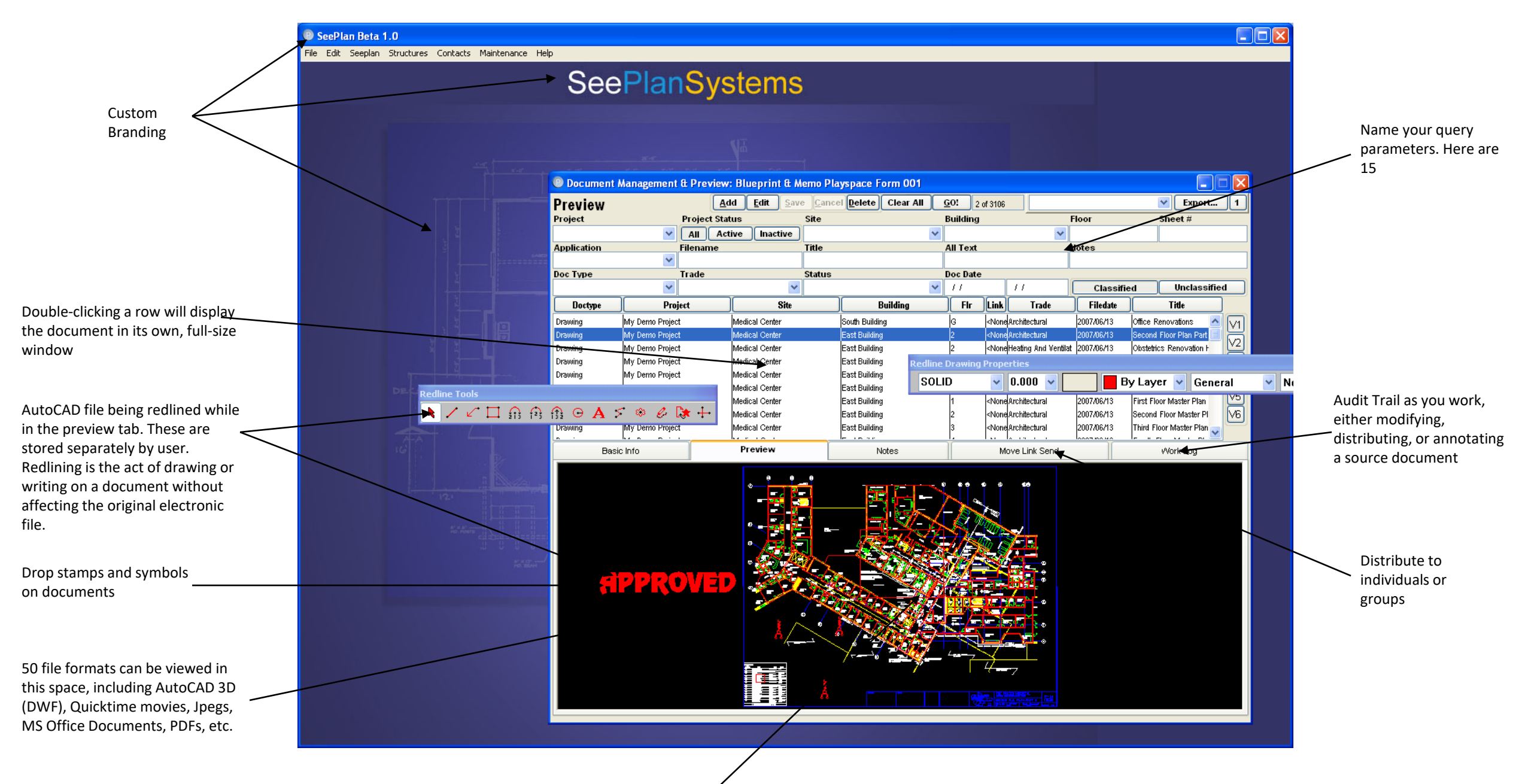

### **Document Management – Full Screen Views with Zoom**

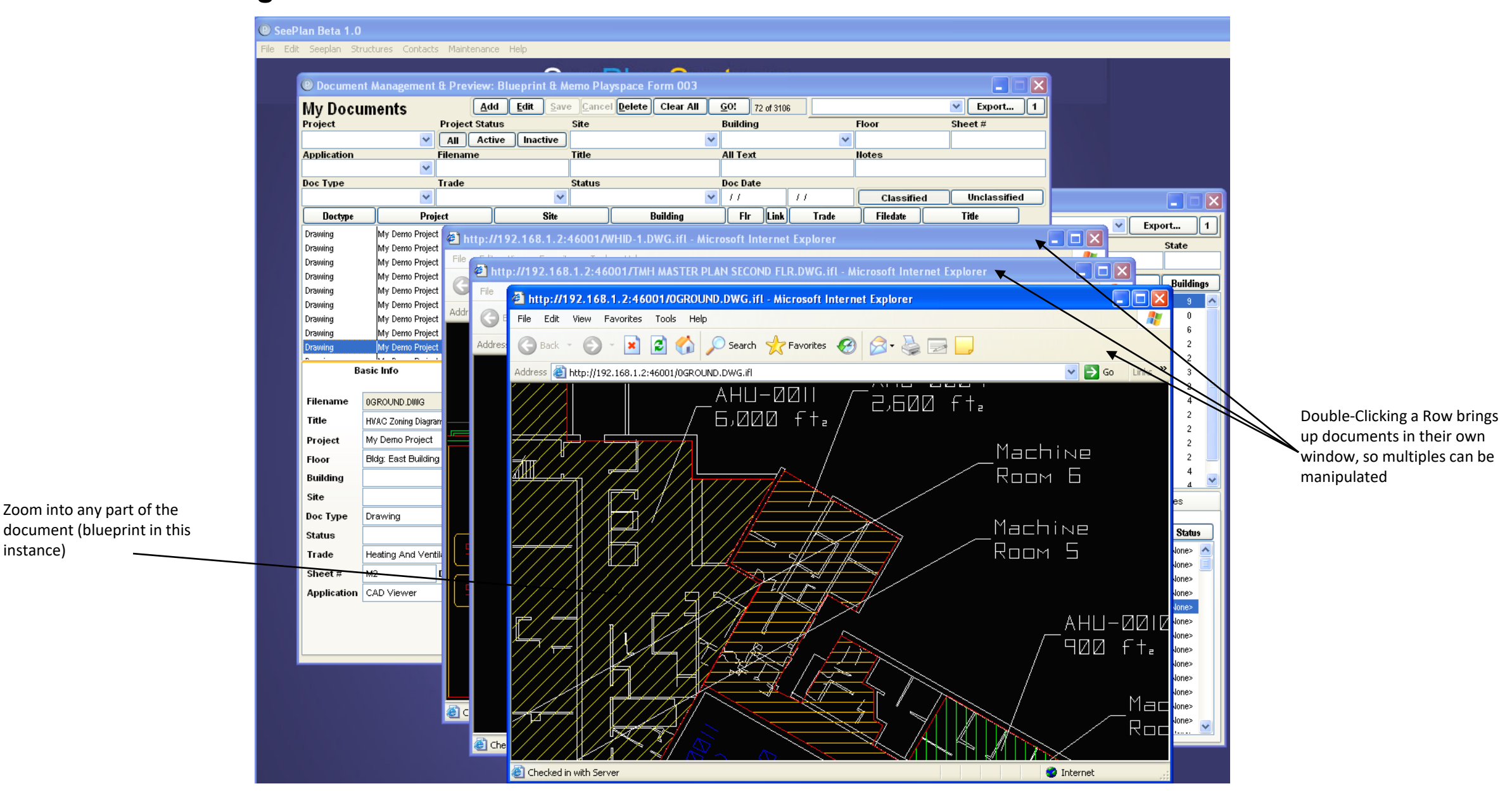

### Shows you as much as you can handle

instance)

#### **Document Management – 3D Quicktime file and Excel Spreadsheet**

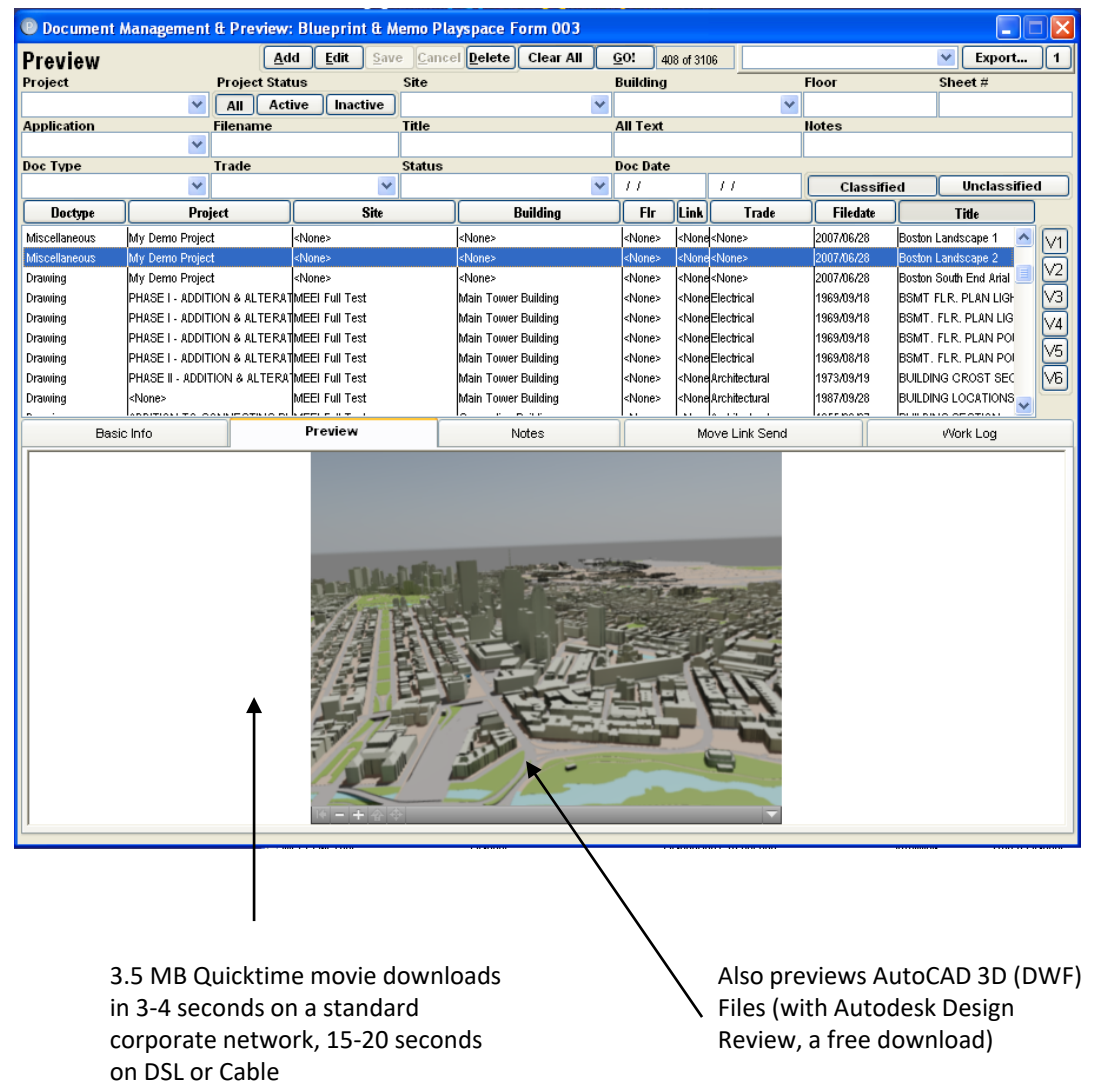

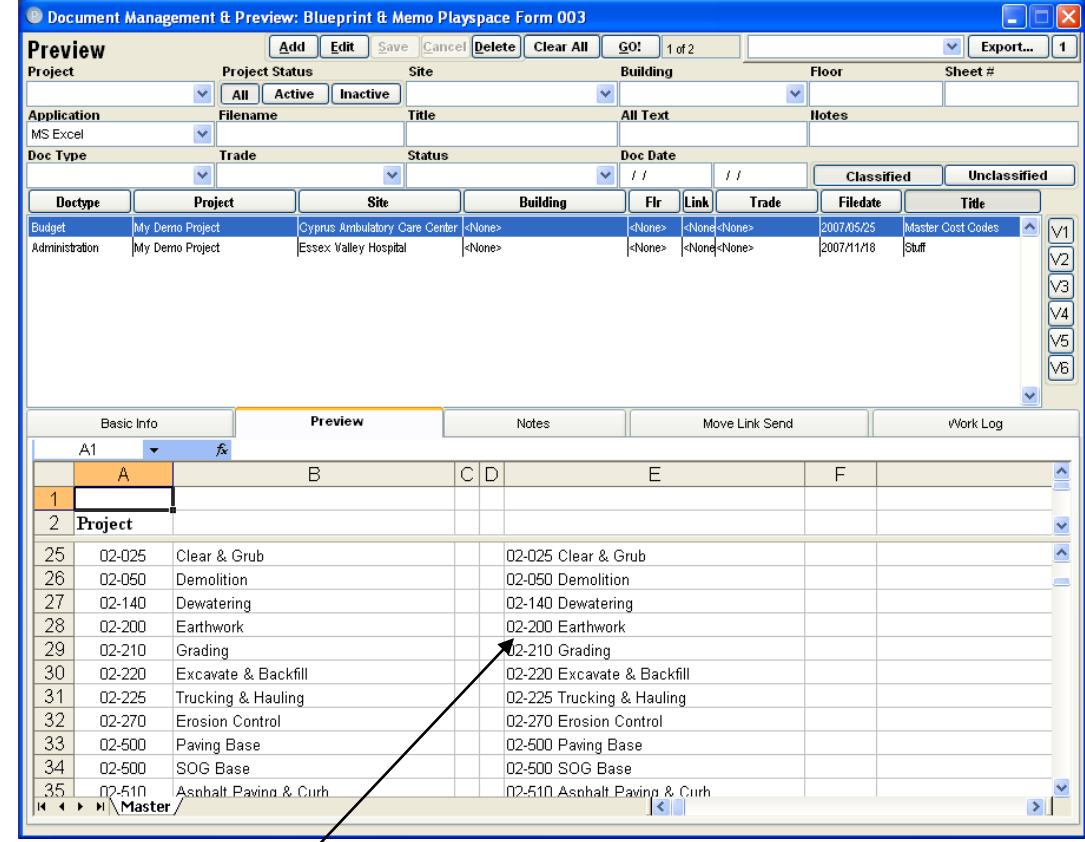

Opens Any MS Office Document if the application is available on the user's PC, including: Word, Excel, Powerpoint, Visio, Access. Opens PDFs with Adobe Reader.

# Shows you everything you need

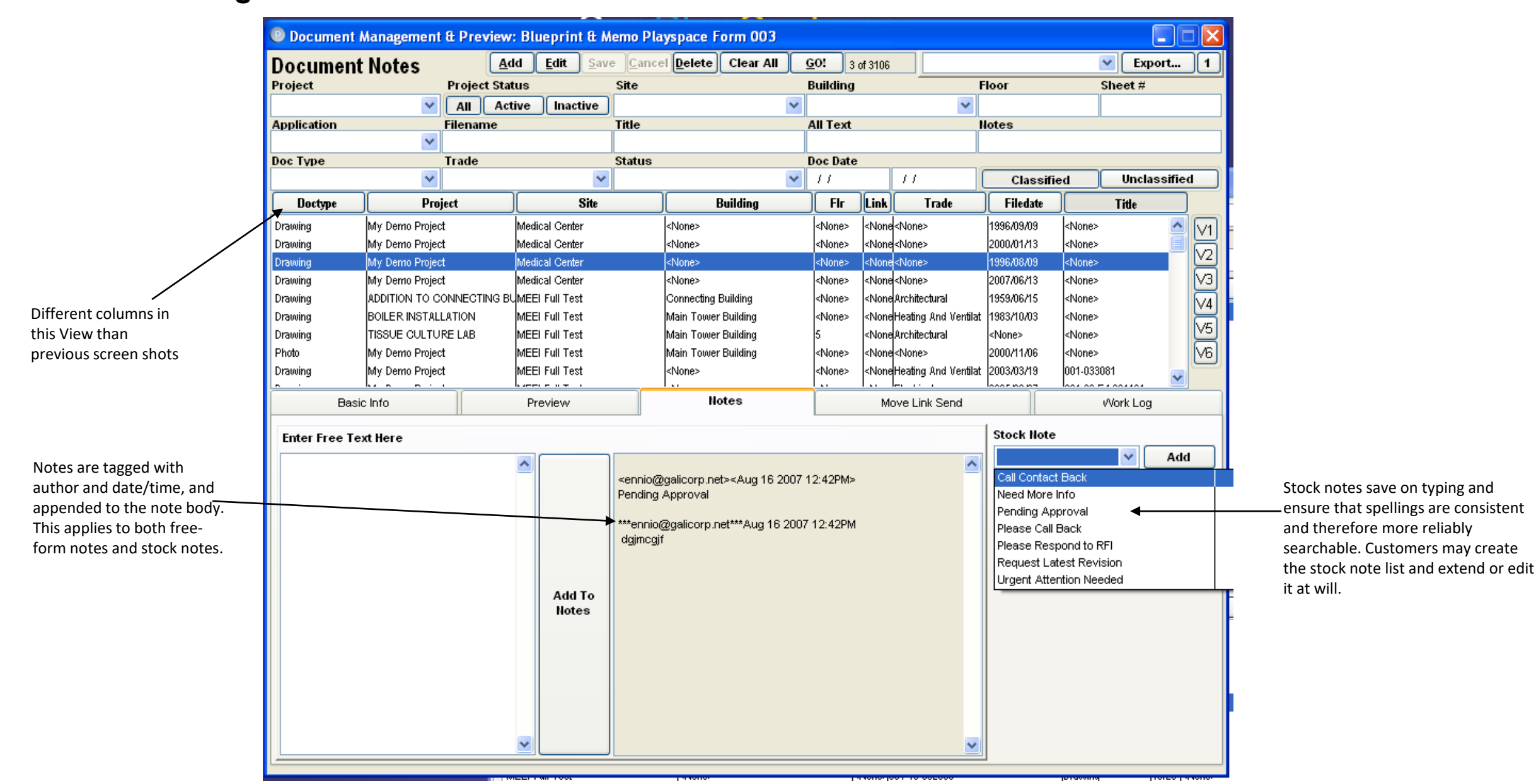

#### **Document Management – Audit-Trailed Notes and Stock Notes**

### Saves time and typing

#### **Document Management – Document Group Distribution and Logging**

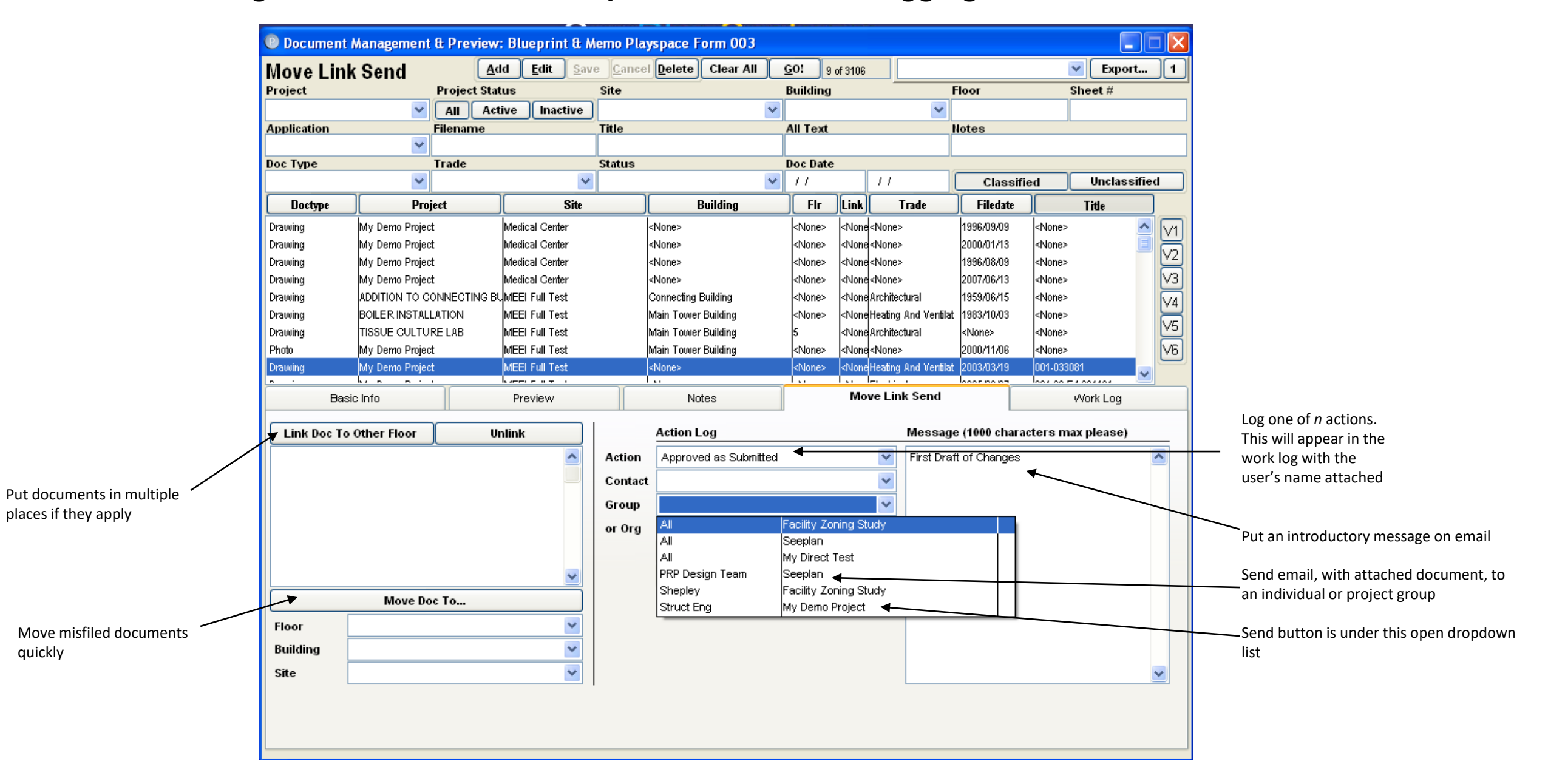

### Notifies and logs as you work

#### **Document Management – Form Letters in HTML**

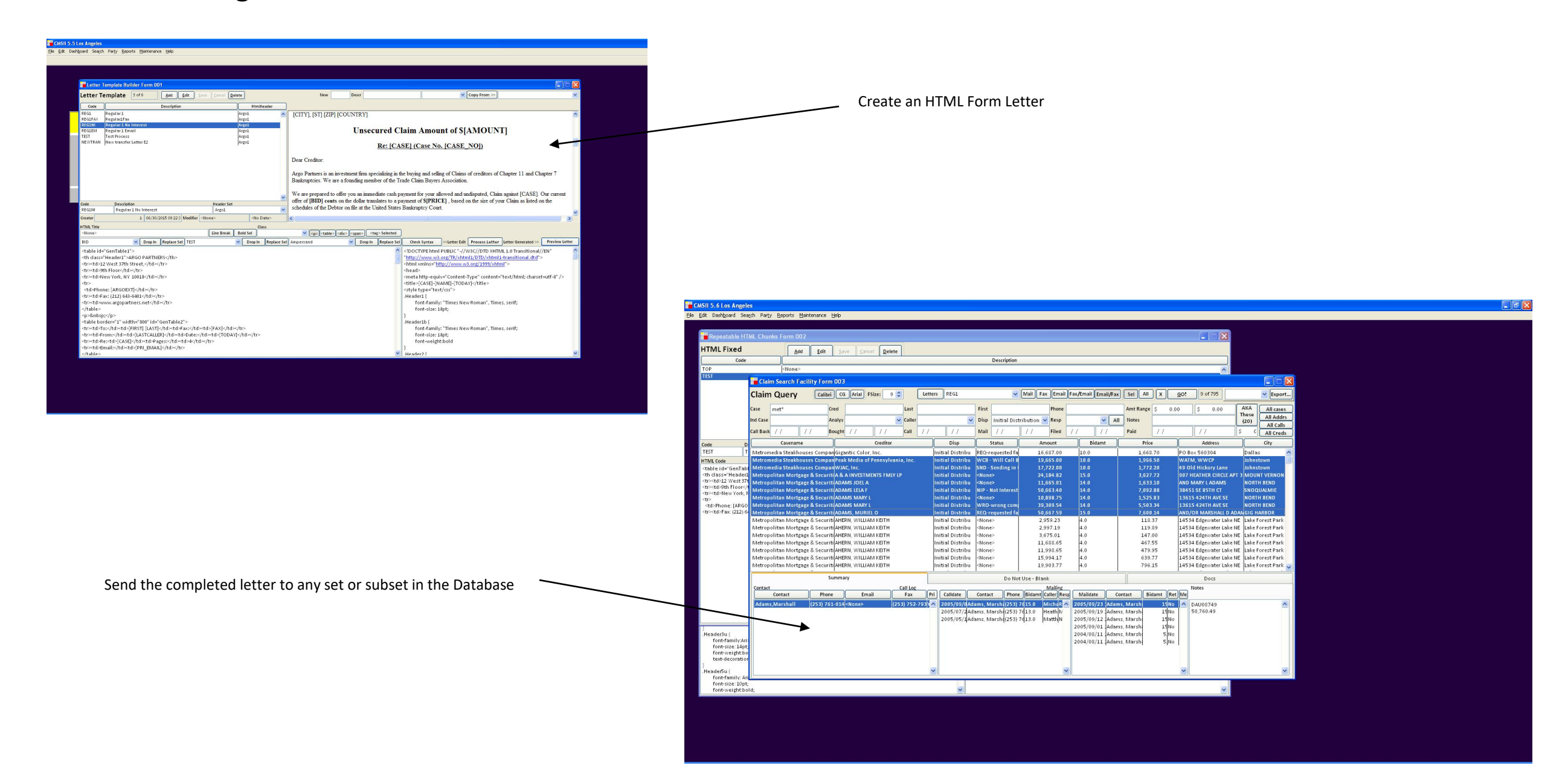

### Generates paperwork automatically

#### **Contact Management in Tab**

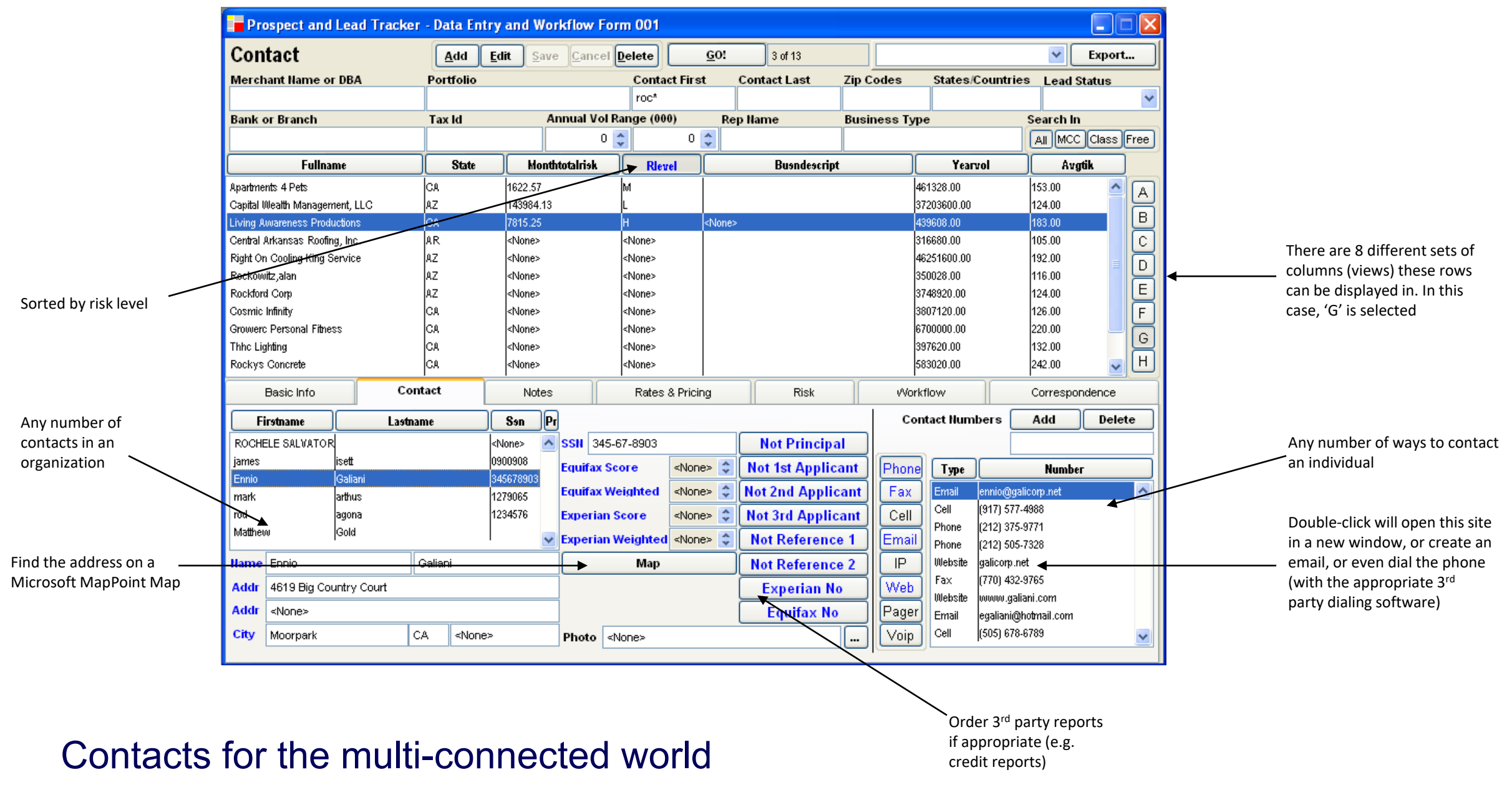

### **Contact Management in Tab**

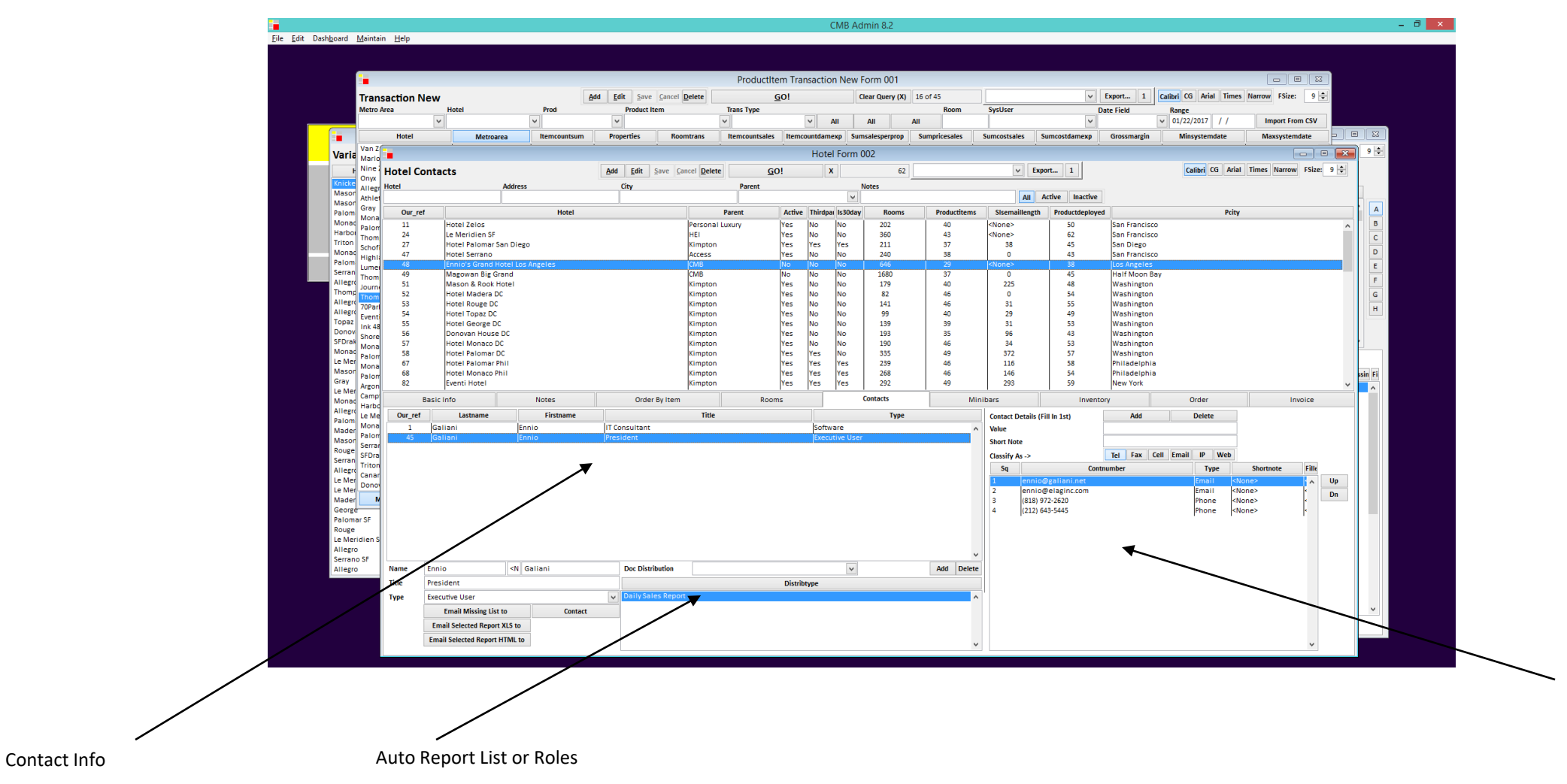

Associate any amount of telephones, emails, websites etc. for a single contact. Prioritize for your own use, and for email and letter generation

Changes in business environment will force any corporate entity to alter its data in mass. Generally, a programmer is called in to make the necessary changes, or a temp is assigned the arduous task of altering records one by one.

One of ELAG's solutions to this issue is the mass update screen, a utility restricted to system administrators only

**ELAG systems also keep an audit trail of every Edit/Update in the application (Locks). Optionally, customers can request that a history of data change be stored (with the understanding that storage requirements will be far greater).**

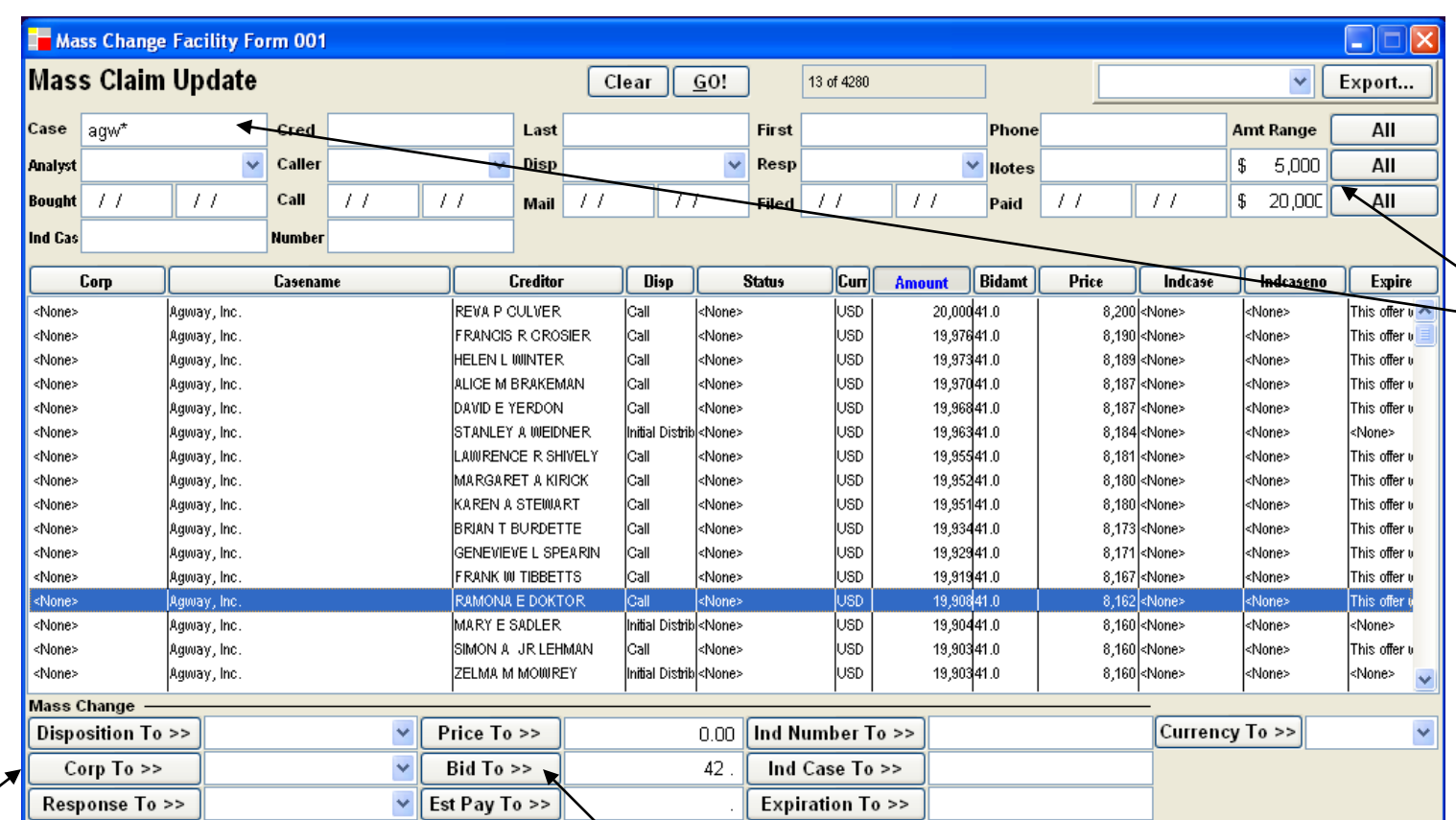

For this example, we have retrieved all the 'Agway' claims with \$ amounts between 5,000 and 20,000

This customer wished to update 10 important data elements in the business, all clearly labelled beneath the master list

By pressing this button, the user will change the 4280 claims listed above to a bid amount of 42 cents (currently 41)

### Quick, reversible updates

### **System Administration – Assignment**

Assignment of work is comm enterprises. Again, most soft force users to assign items ca case, or to create a batch by and dropping items.

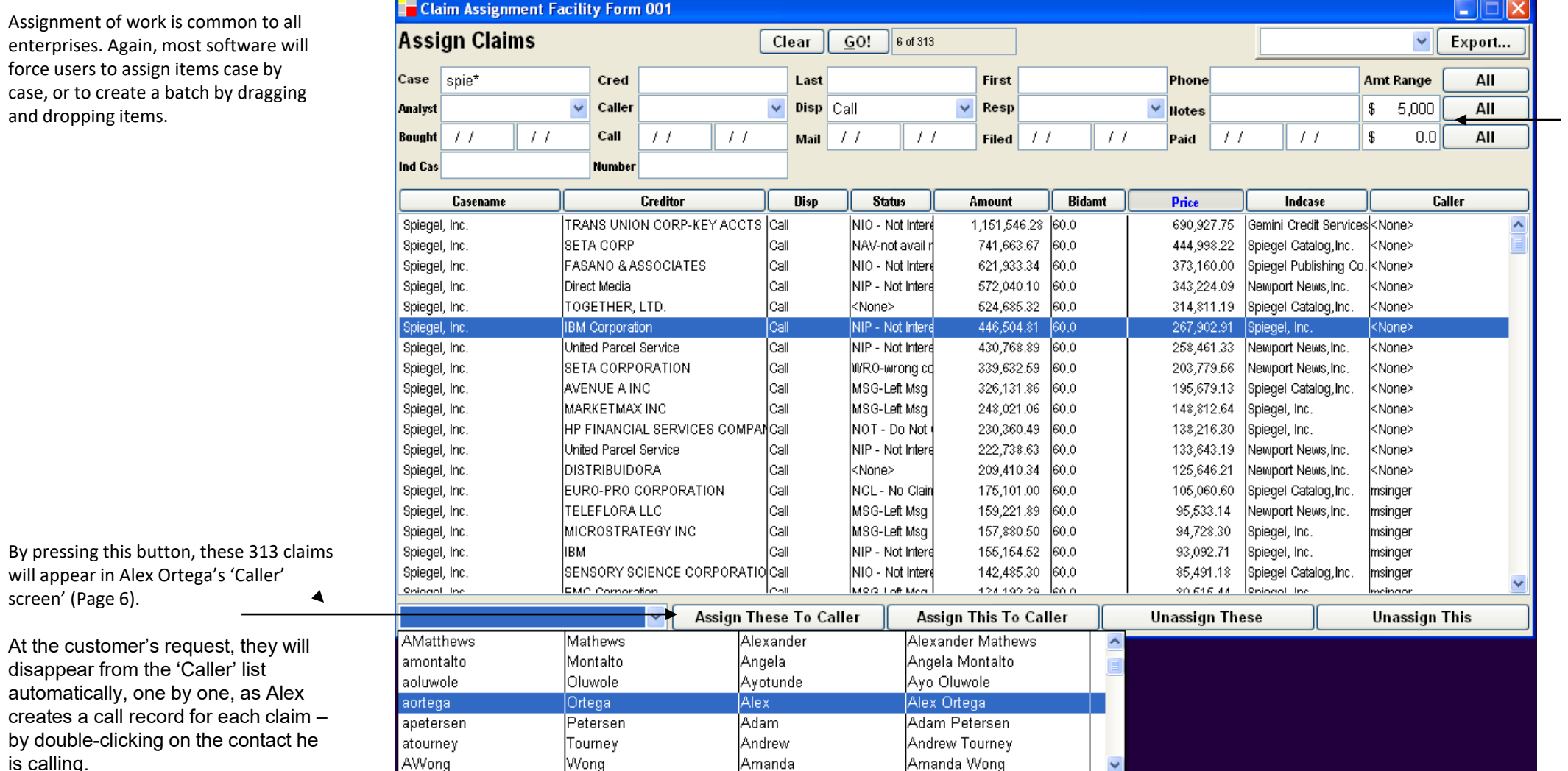

Administrator has selected all 'Spiegel' claims with a disposition of 'Call' and a \$ amount above 5,000

# It delegates for you

screen' (Page 6).

is calling.

### **Simple Reporting – Canned Reconciliation**

ELAG provides invoicing, aging, statements, and financial reporting for a number of legacy billing systems.

While feature-rich, flexible reporting is appropriate for those users engaged in research, closing, target marketing etc., making sure that the right bills are printing should be immediate and effortless.

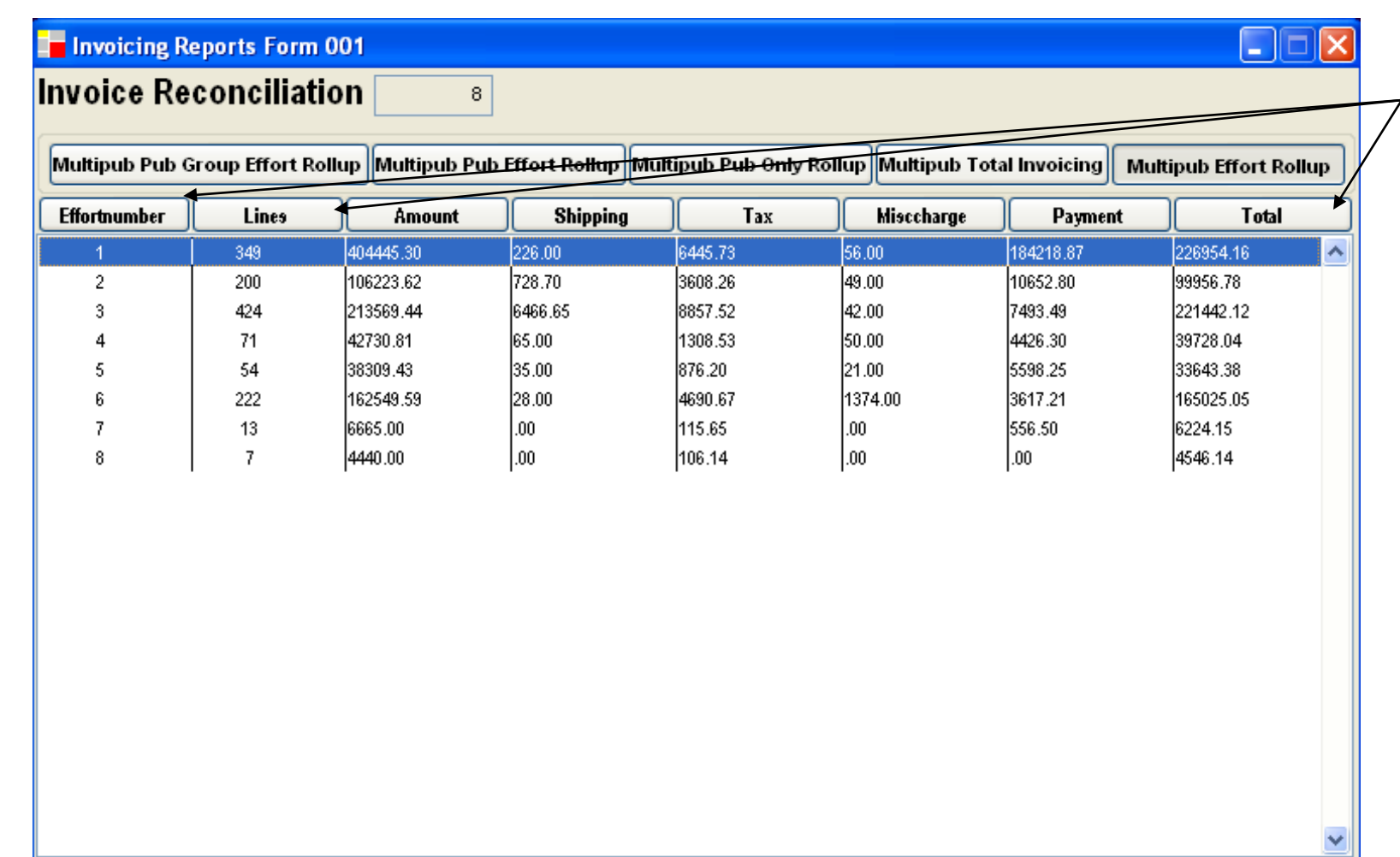

DSI's Multipub provides an invoicing report which includes Effort (column 1), Total Lines (2), and Total  $\zeta$  (8).

If all sums and counts match, invoices can be printed and dispatched. Otherwise, they are identifiable by Product/Effort, and the discrepancy arrived at in minutes.

### Reconcile to other systems on their terms

### **Reporting -Dynamic Display of Detail & Rollup**

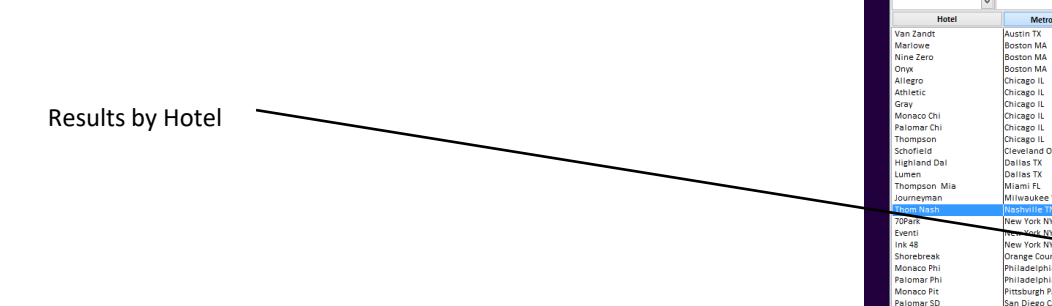

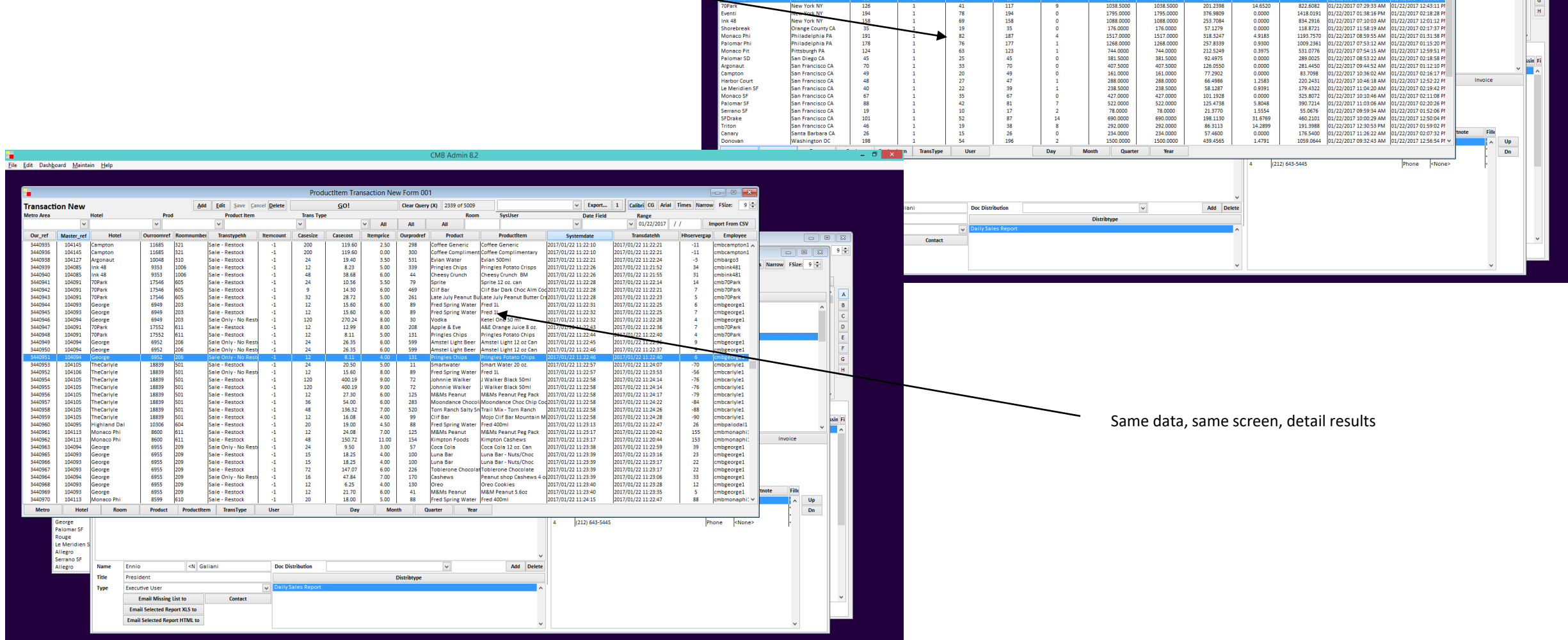

**HI**<br><u>F</u>ile <u>E</u>dit Dash<u>b</u>oard <u>M</u>aintain Help

**Transaction Ney** 

Add

Save Cancel Delete

**Productitem Transaction New Form 00** 

Clear Query  $(X)$  16 of 45

 $\begin{array}{r} 591.0000 \\ 591.0000 \\ 45.2000 \\ 45.2000 \\ 45.2000 \\ 583.2400 \\ 59.0000 \\ 509.000 \\ 500.000 \\ 509.0000 \\ 617.5000 \\ 701.0000 \\ \end{array}$ 

1096.0000

1861.000

 $\begin{array}{r} 591.0000 \\ 591.0000 \\ 460.5000 \\ 455.2000 \\ 455.2000 \\ 216.0000 \\ 863.2400 \\ 599.0000 \\ 600.000 \\ 600.000 \\ 617.5000 \\ 701.0000 \end{array}$ 

1096.0000

467.774

130.4173<br>130.4173<br>151.4644<br>75.4800<br>104.8013<br>70.4402<br>235.9086<br>150.7849<br>225.0990<br>88.9975<br>158.2571<br>168.9657<br>168.9575<br>28.5695<br>23.5649

GO

 $\begin{array}{r} 42 \\ 114 \\ 63 \\ 104 \\ 113 \\ 53 \end{array}$ 

Export... 1 Calibri CG Arial Times

058margin<br>1389.2567<br>460.5827<br>488.2656<br>291.5200<br>346.7369<br>145.5598<br>624.4649<br>256.9970<br>367.2136<br>374.9070

220.0025<br>459.2429

532.0345

867.035

807.0332<br>811.4509

 $\begin{array}{r} 13.9684 \\ 0.0000 \\ 0.7700 \\ 0.0000 \\ 3.6618 \\ 0.0000 \\ 2.8665 \\ 0.0000 \\ 17.0015 \\ 0.0000 \\ 0.0000 \\ 0.0000 \\ 0.0000 \\ 0.0000 \\ 0.0000 \\ 0.0000 \\ 0.0000 \\ 0.0000 \\ \end{array}$ 

Range

11/12/2017 09:12:27 AM

01/22/2017 08:13:37 AM<br>01/22/2017 09:18:21 AM<br>01/22/2017 12:21:10 PM<br>01/22/2017 12:54:49 PM

1/22/2017 12:19:35 PM

1/22/2017 01:32:06 PM

1/22/2017 09:51:33 AM

22/2017 03:31:33 AM<br>|/22/2017 10:56:44 AM<br>|/22/2017 01:50:27 PM<br>|/22/2017 10:39:14 AM

/22/2017 09:38:11 AM

1/22/2017 08:37:52 AM

1/22/2017 12:20:30 PM

722/2017 12:42:01 PM

17 11:29:05 AM

2/2017/02/19:21 08

22/2017 02:18:31 PM<br>22/2017 11:28:06 AI<br>22/2017 12:44:25 PM<br>22/2017 12:59:24 PM

22/2017 12:58:47 PM

.<br>/2017.01:37:42.PM

72017 01:59:53 PM

2017 01:39:33 PT<br>2017 12:44:25 PT 2017 02:09:45 PM<br>2017 02:09:45 PM

2/2017 02:00:34 PM

.<br>/2017 02:20:06 Pf

2017 12:54:12 PM

17.01:03:36 P

017 12:54:32 PM

 $\boxed{\circ\hspace{0.08cm} \circ\hspace{0.08cm}\hspace{0.08cm}\circ\hspace{0.08cm}\hspace{0.08cm}\circ\hspace{0.08cm}\hspace{0.08cm}}$ 

 $Iarrow$  FSize:  $9\div$ 

Query by every conceivable parameter simply

### **Reporting – Aggregate Results**

Once the user realizes that an alternate spelling could be 1st Union, it's as simple as adding ;1st union\* to the Org/Firm textboxes

Financial results for the same query in Multipub (subscriptions), and Admarc (advertising billing)

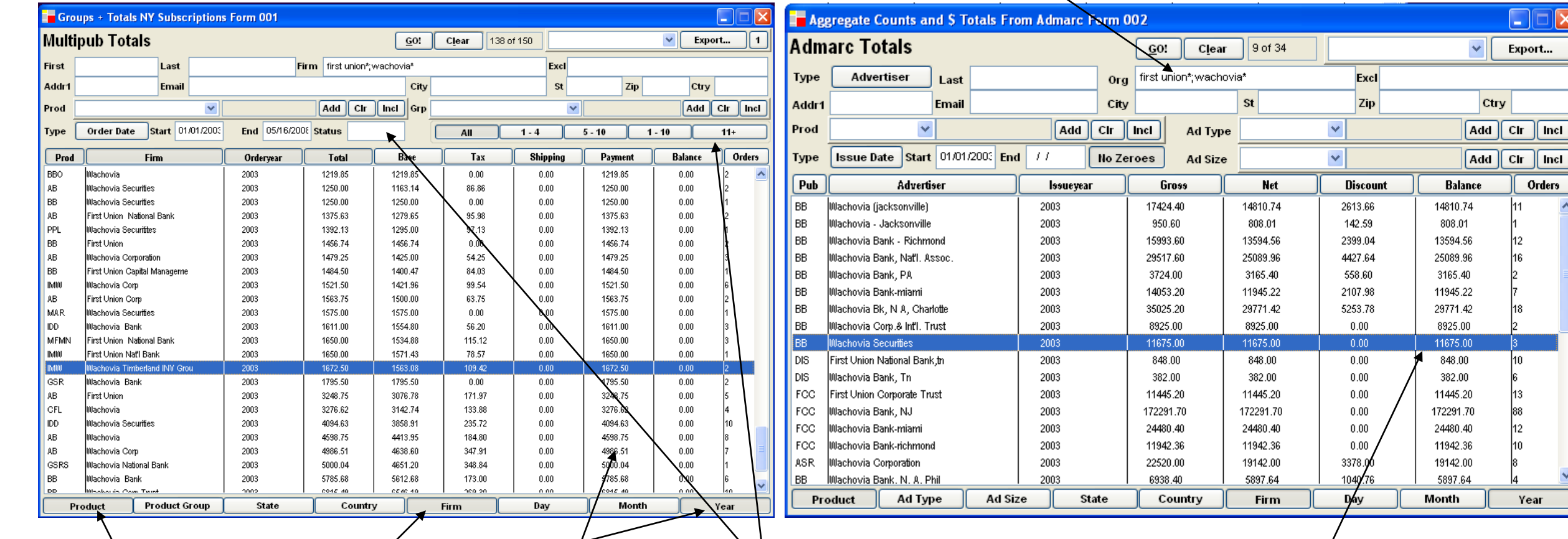

These two queries return dollar totals from two separate billing systems for First Union and Wachovia by Product/Account Name/Year. This was achieved by clicking on the **Product**, **Firm** and **Year** buttons, then pressing **GO**!

These aggregates are calculated and grouped on the fly from 1.2 million orders and 870,000 subscribers

In subscription billing, expiration has a meaning (see **status**, above left), while in advertising billing there is no notion of continuity (at least for this client). This makes putting the data in the same screen less straightforward than it may at first seem. ELAG always consults its customer about this kind of crucial business issue, and creates a view or process that the specific customer finds comfortable and intuitive.

#### 400,000 Work Orders and 24,000 customers on file

Export...

Incl

Orders

13. 88 12

Year

Ctry

### **Reporting – Revenue Across Legacy Billing Systems**

Data Warehouse To Go

Corporations waste years of time, money and personnel implementing warehouses to see the big picture. Why not use ELAG instead?

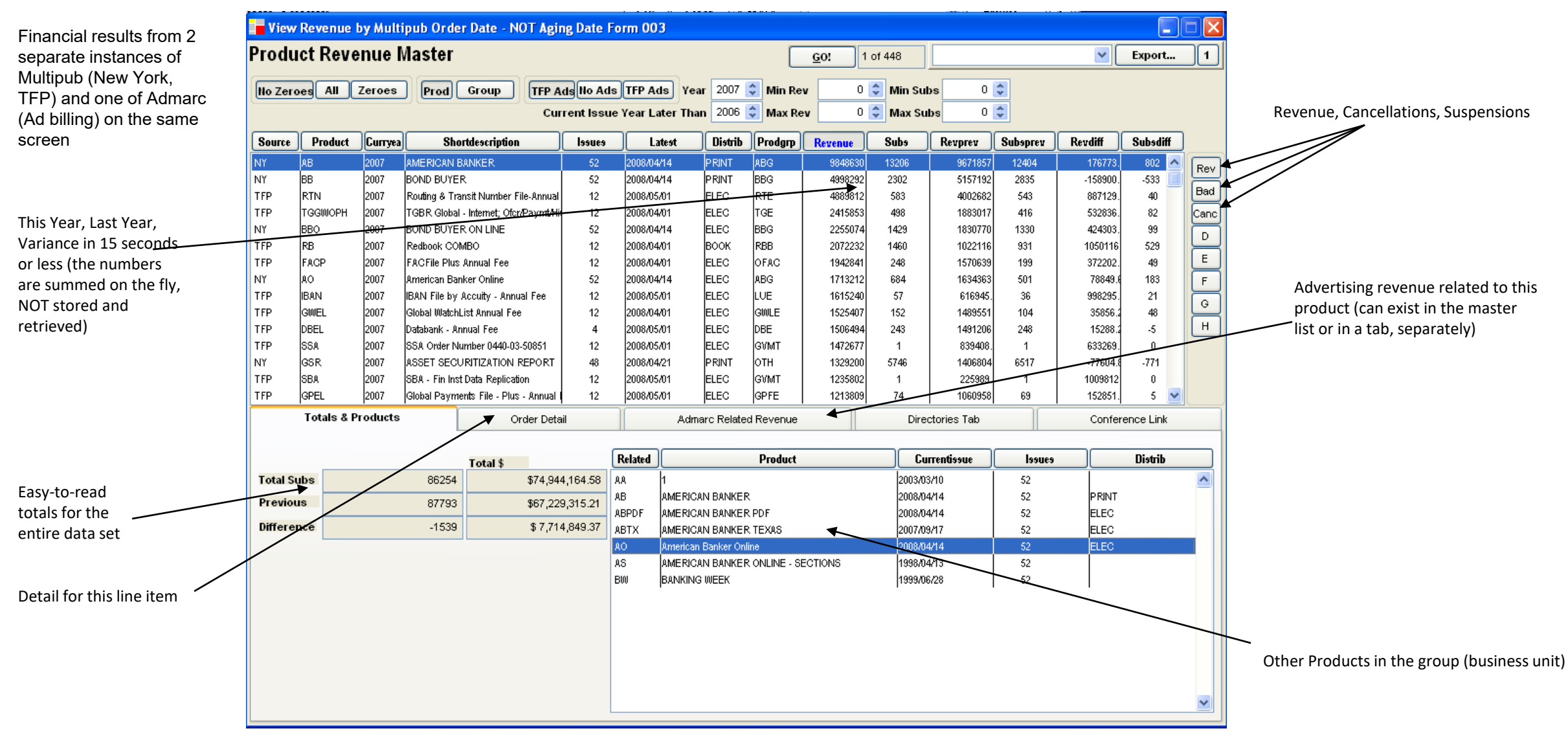

Your choice of cash or accrual per sub-system (generally, ELAG recommends this not be made an option button on-screen, it makes sending people incorrect numbers too easy. But, again, the customer IS always right about these issues. If a button is requested, it can be provided).

### **Multi-Function Reporting – All-in-One**

CMS Report with **Finance** view selected

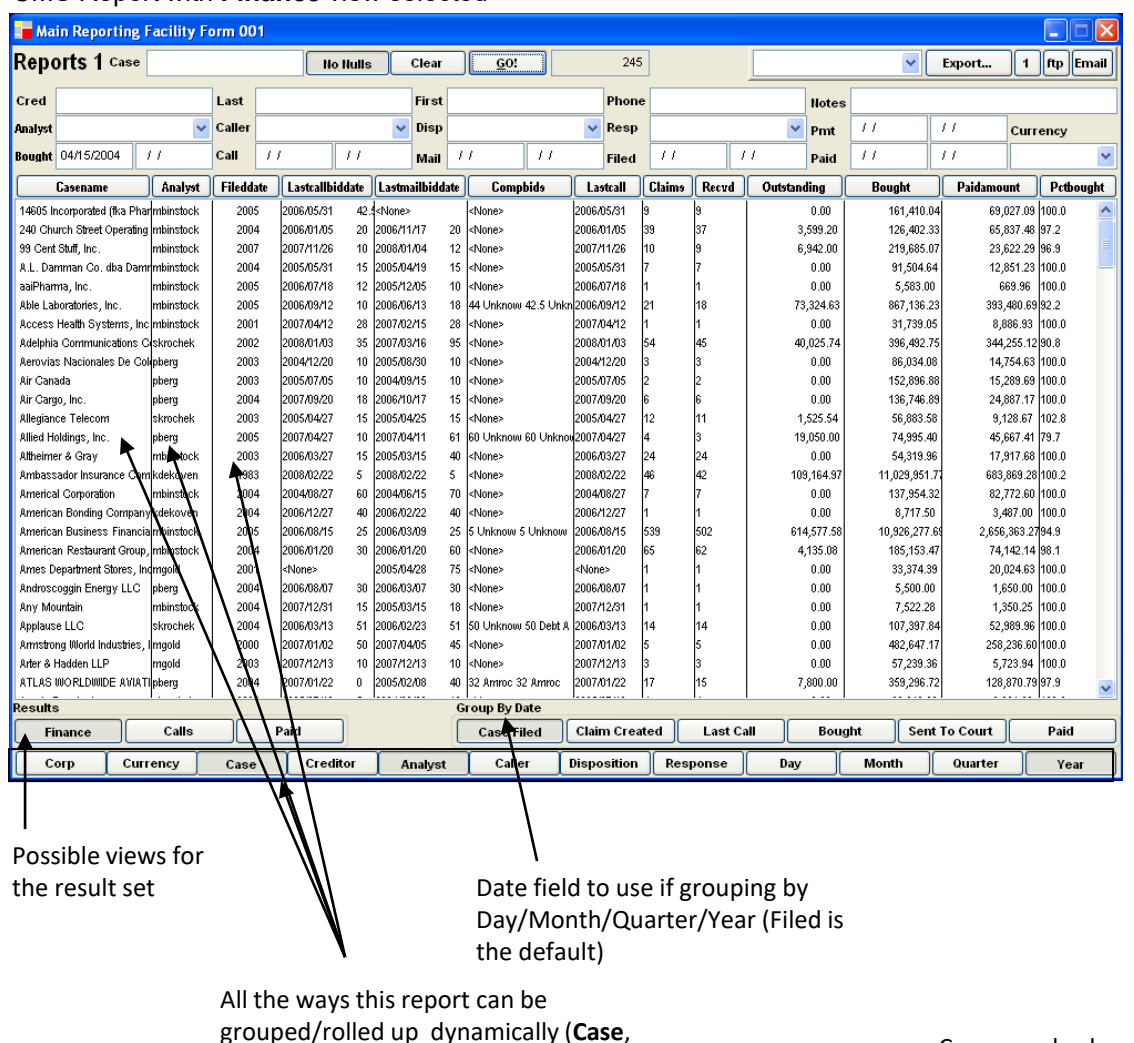

Compound columns in result (2 pieces of data which are logically related – such as the **lastcallbiddate** column, which means 'Bid Amount at the time of the last phone call', as opposed to Last Call and Last Bid. Subtle but important difference.

# All Reports on One Screen

**Analyst** and **Year** pressed)

#### CMS Report with **Calls** view selected

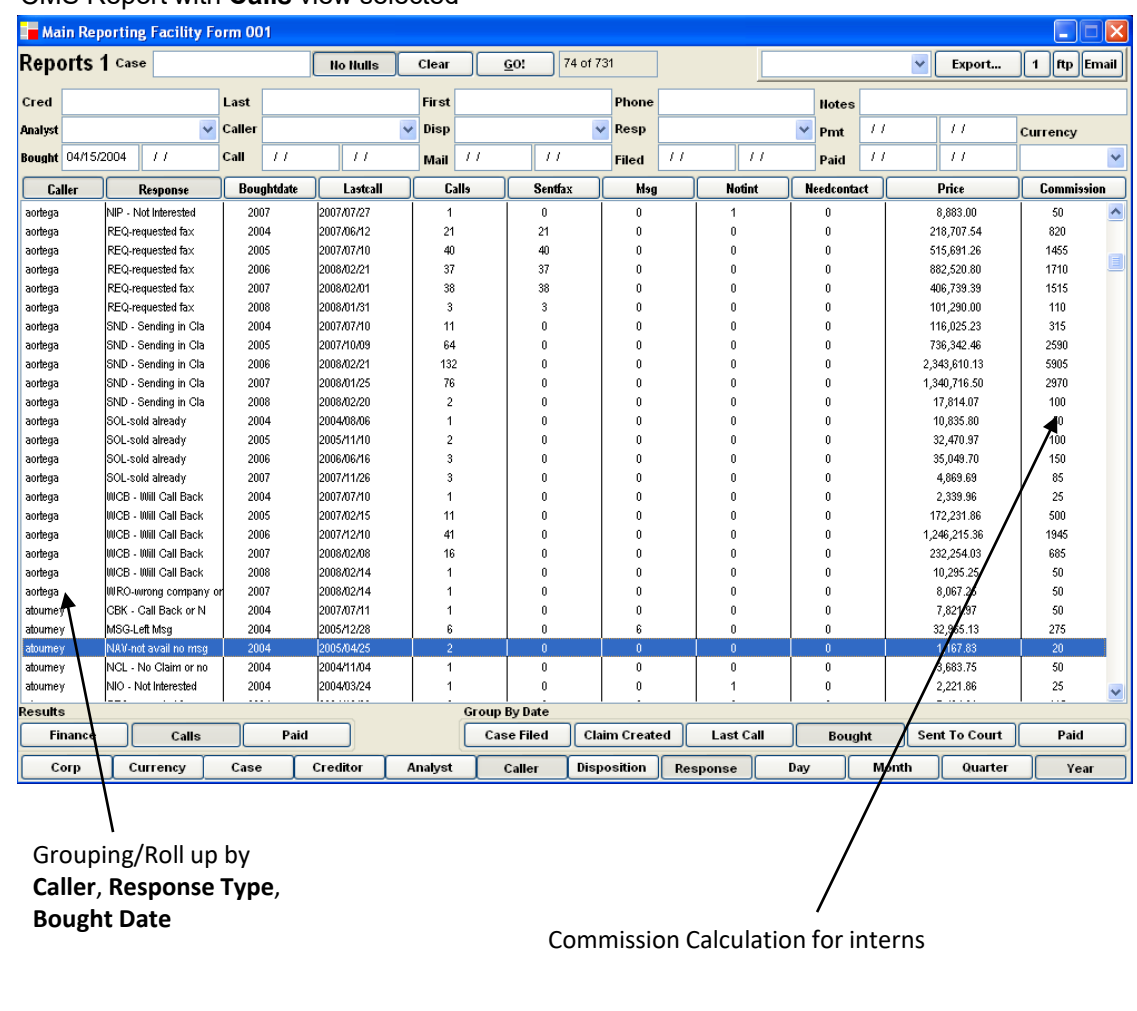

#### **Invoicing – Multi-Printer Invoice Pipeline**

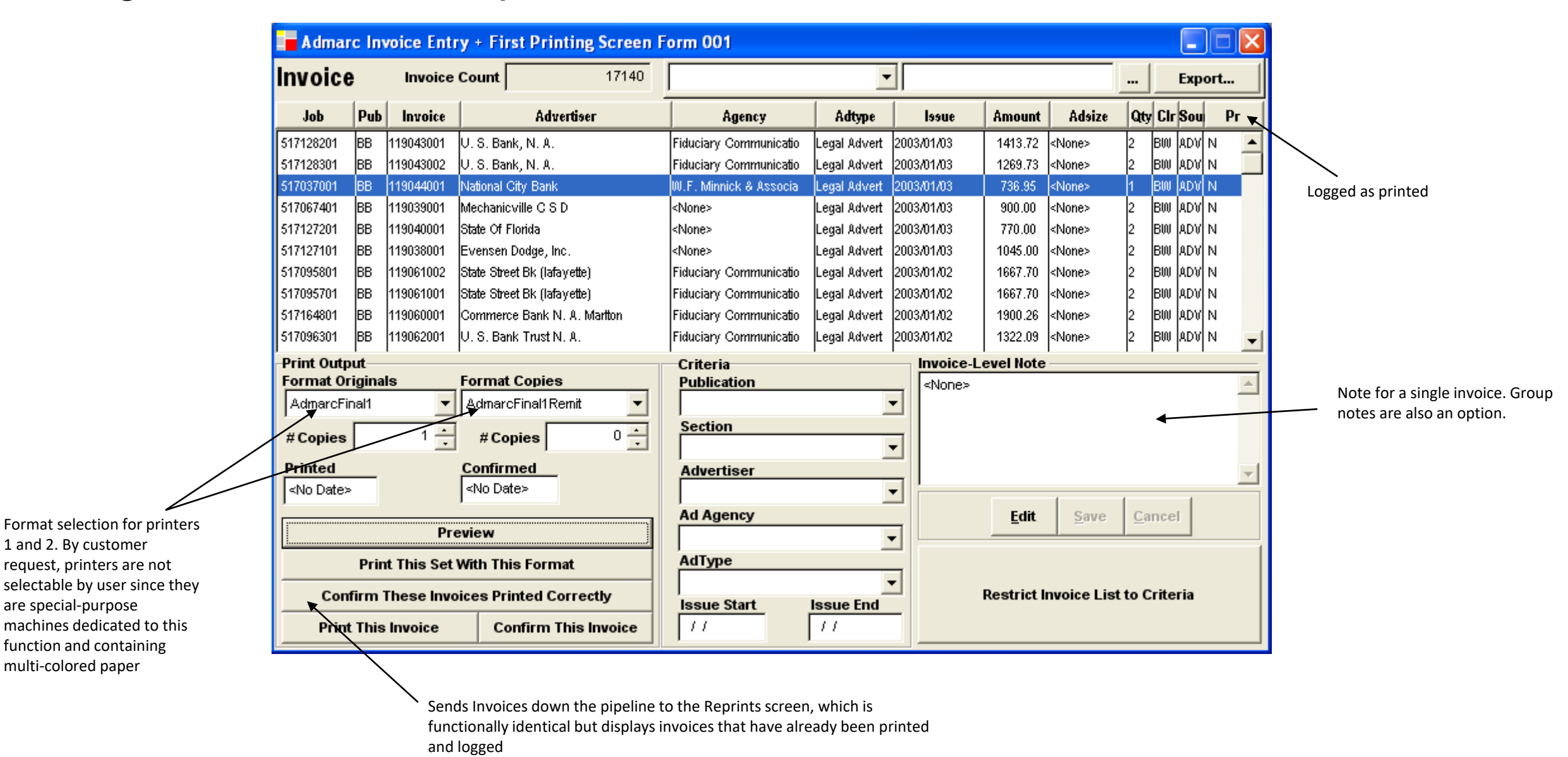

Large-scale (100k+ per batch) invoicing made simple

#### **Invoicing – Previewing Results**

specific case)

Previewing 17,140 Invoices in 3-12 seconds!

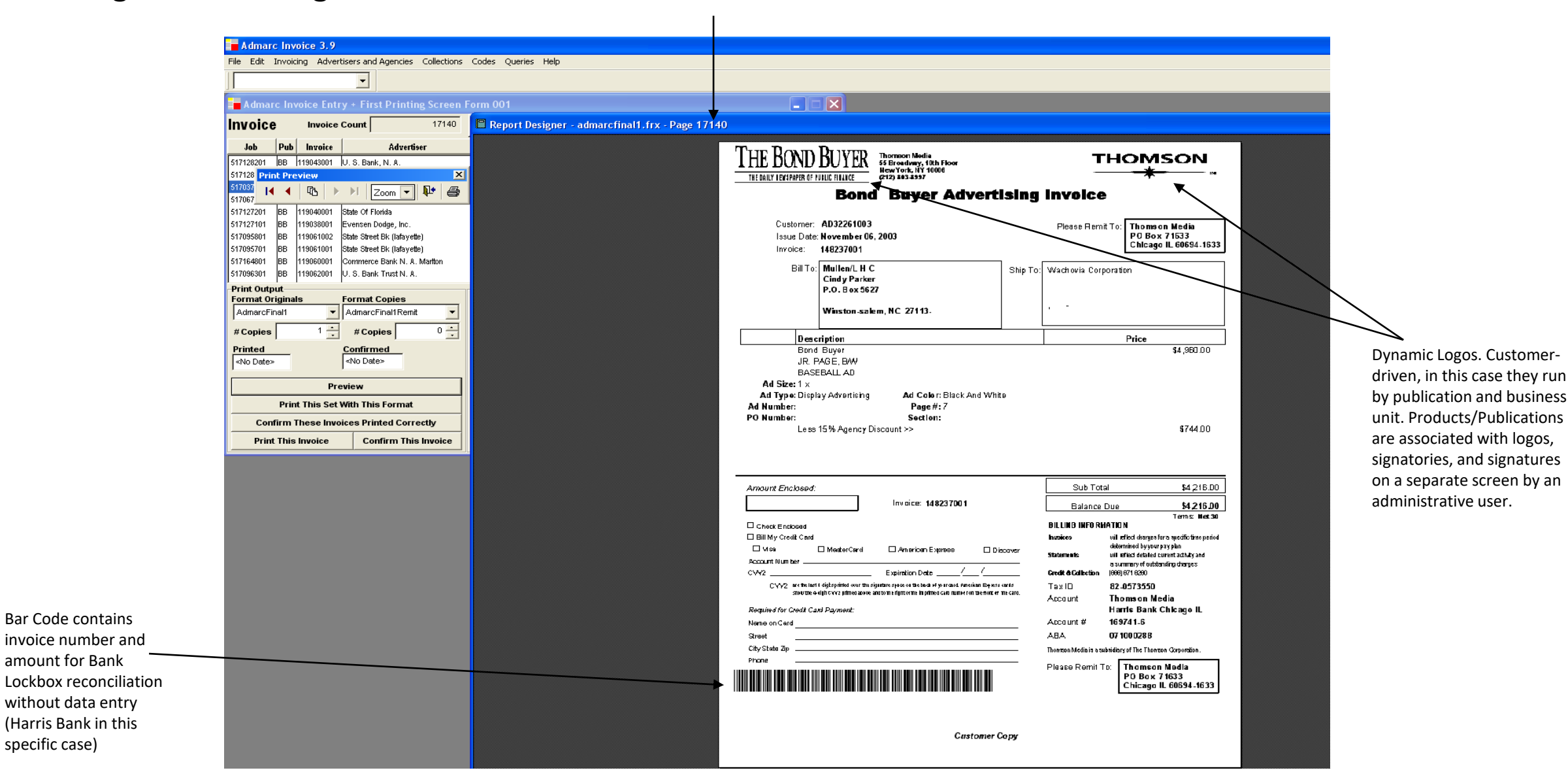

Check before you waste paper and time

### **Invoicing – Dynamic Letter-Based with Dunning Notice**

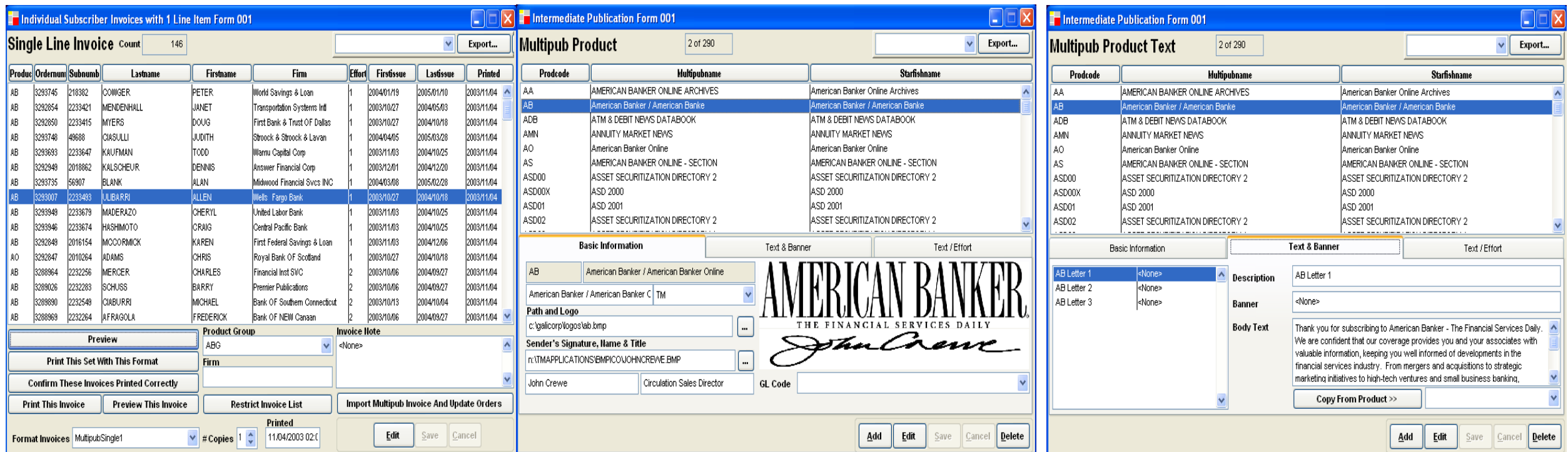

Letters, one form of subscription invoicing, are imported as rows from the legacy billing system, Multipub

Logos, signatures and names are associated with each product Text for the letter is associated with each product. Note that the setup CAN be copied from another product, minimizing typing. The third step, in the  $3^{rd}$  tab (not shown) is to associate the text with an effort number, or level of dunning (i.e. effort 1 is  $1<sup>st</sup>$  notice, effort 6 is the sixth, 18 weeks later, and might contain a paraphrase of 'pay up, buddy, or else!')

### Multi-company, multi-product in a single batch

### **Invoicing – Dynamic Letter-Based with Dunning Notice - Preview**

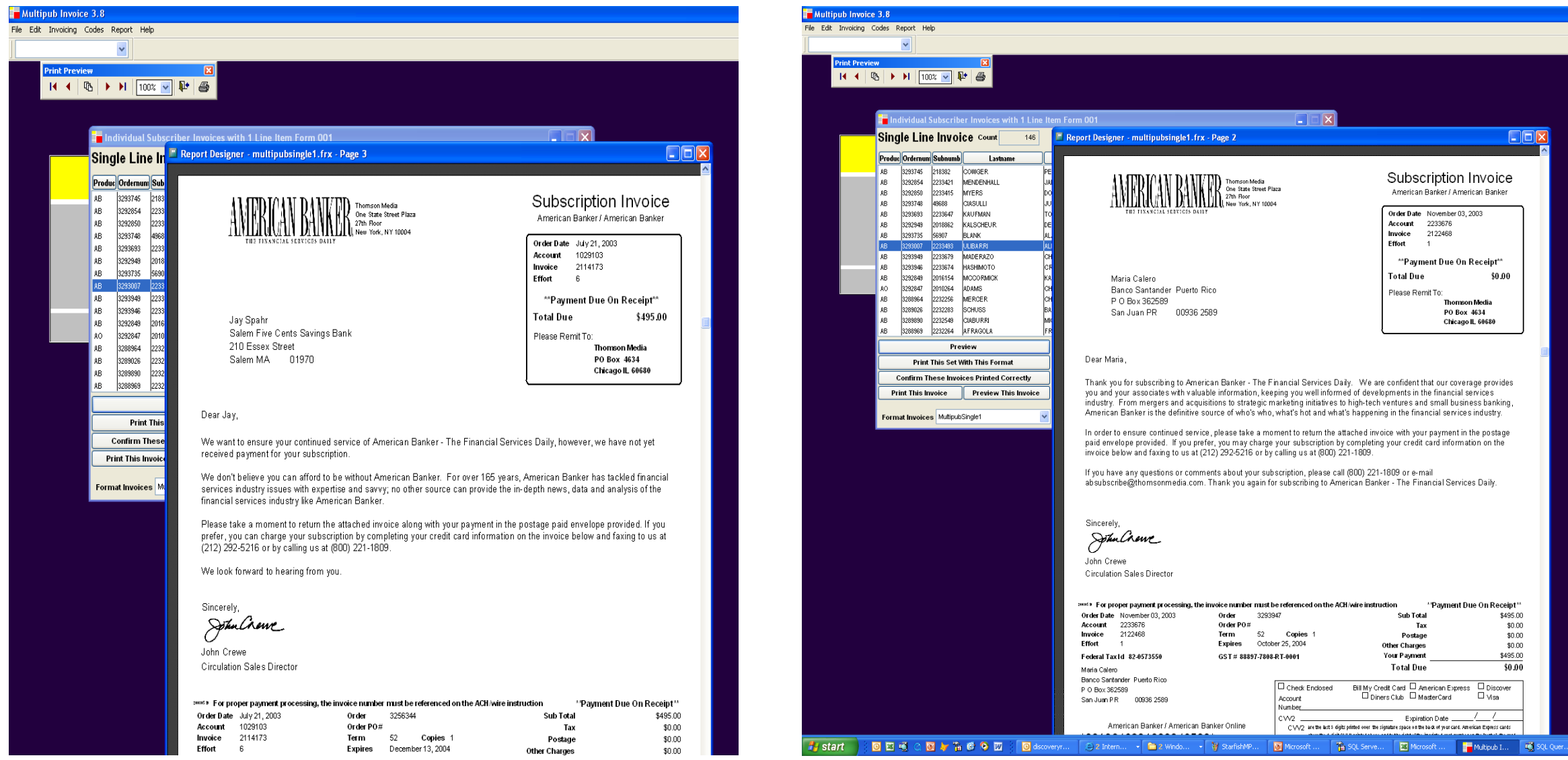

Two samples of the resulting letters

### MS Word look-and-feel, but much faster than mail merge

### **Collections – Real-Time Aging**

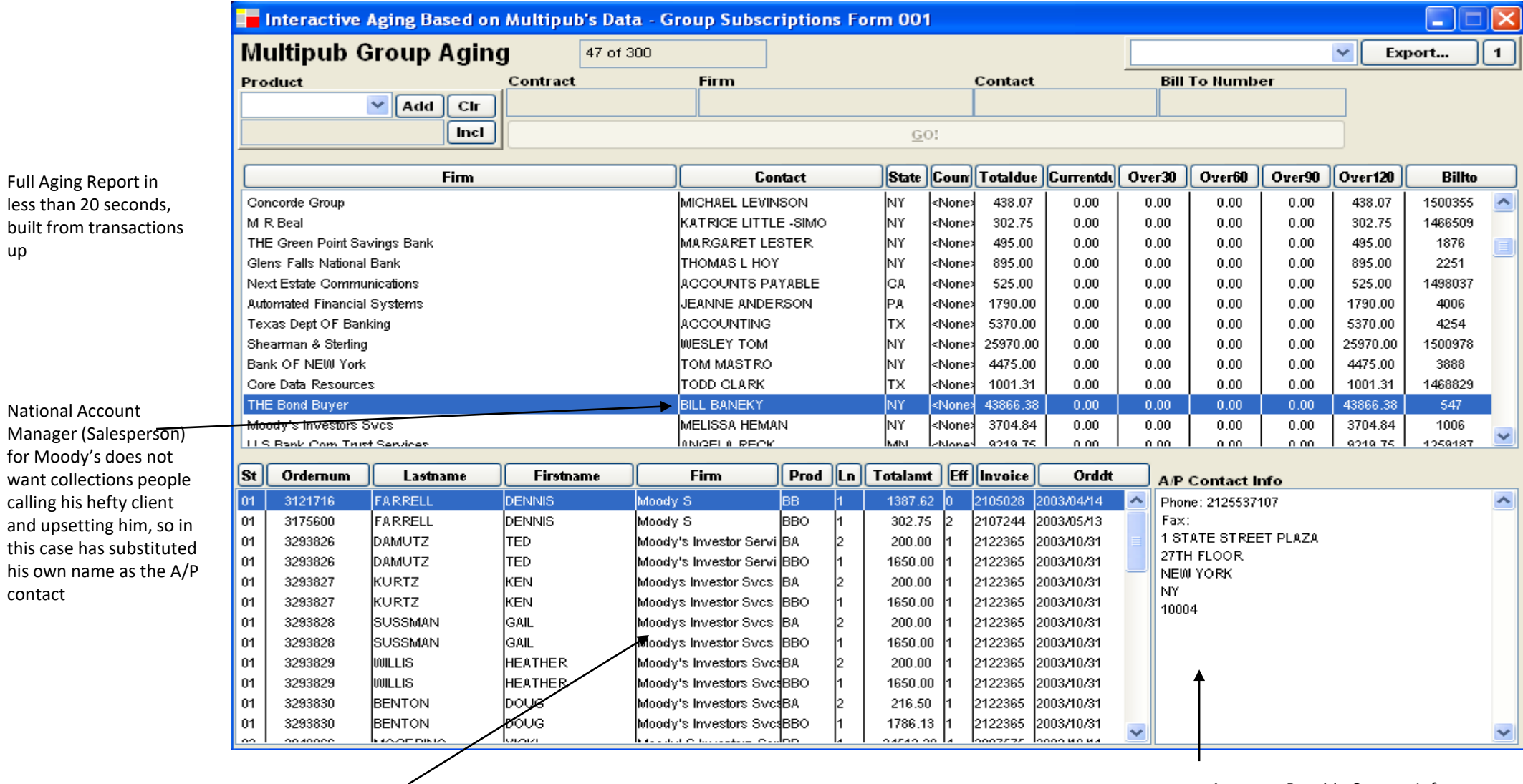

Accounts Payable Contact Info

All outstanding invoices by customer

Who owes money? Find out in seconds and call them

#### **Collections - Statements**

Basically a combination of aging and invoicing. Included to show how seamlessly concepts in the ELAG universe can be combined and recombined, and how recognizable most people find these layouts, even on first viewing.

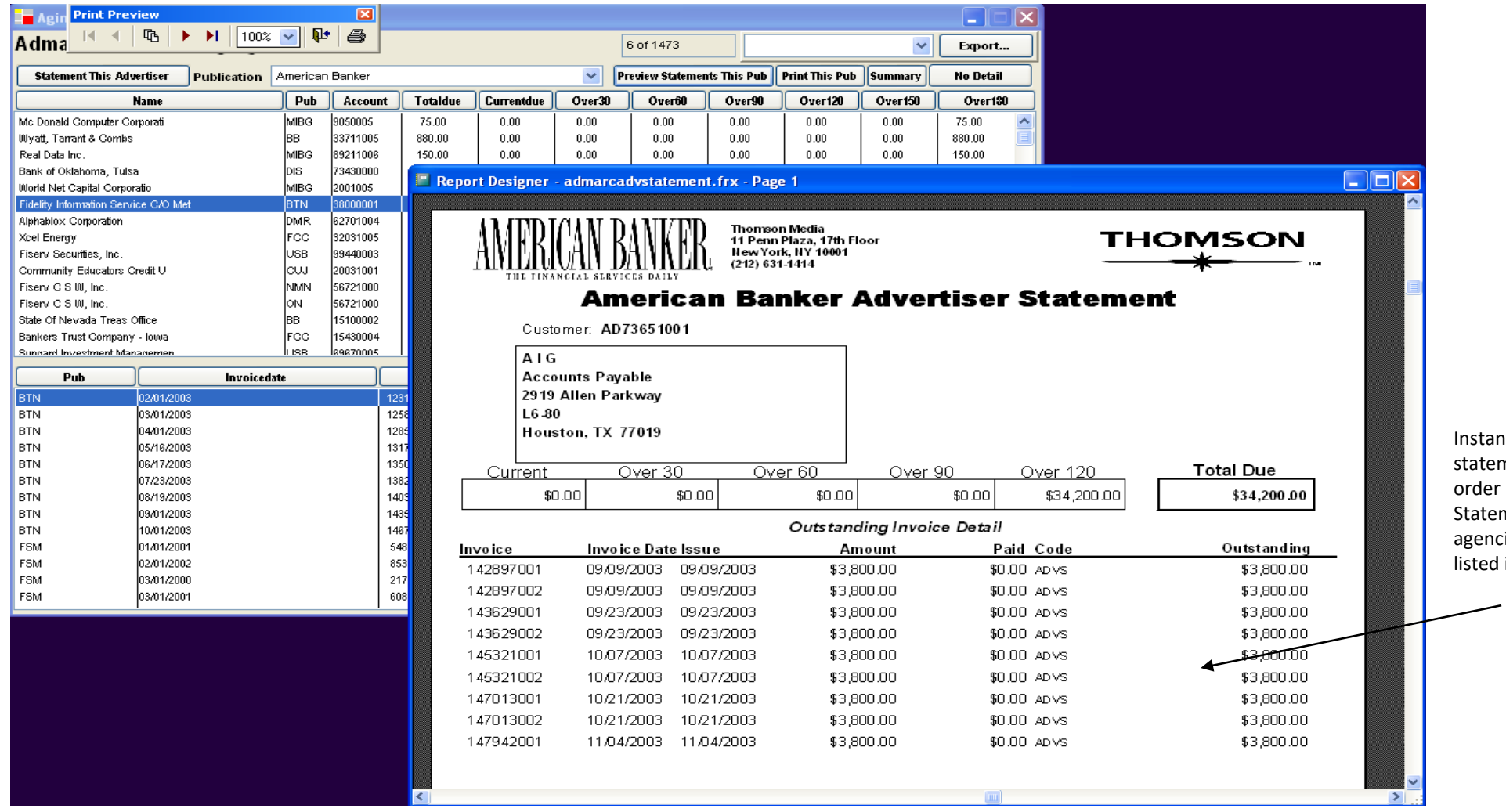

nstant previewing of tatements, in alphabetical rder by advertiser. tatements to advertising agencies have **Advertiser** sted in invoice detail.

### Or remind them on paper

### **Shipping Logistics – Product Distribution and Bundling**

This client realized that shippers vary in efficiency and price according to: destination, weight, and batch size. This sub-system creates files destined to each shipper's PC (they did not allow direct connections when this screen was created)

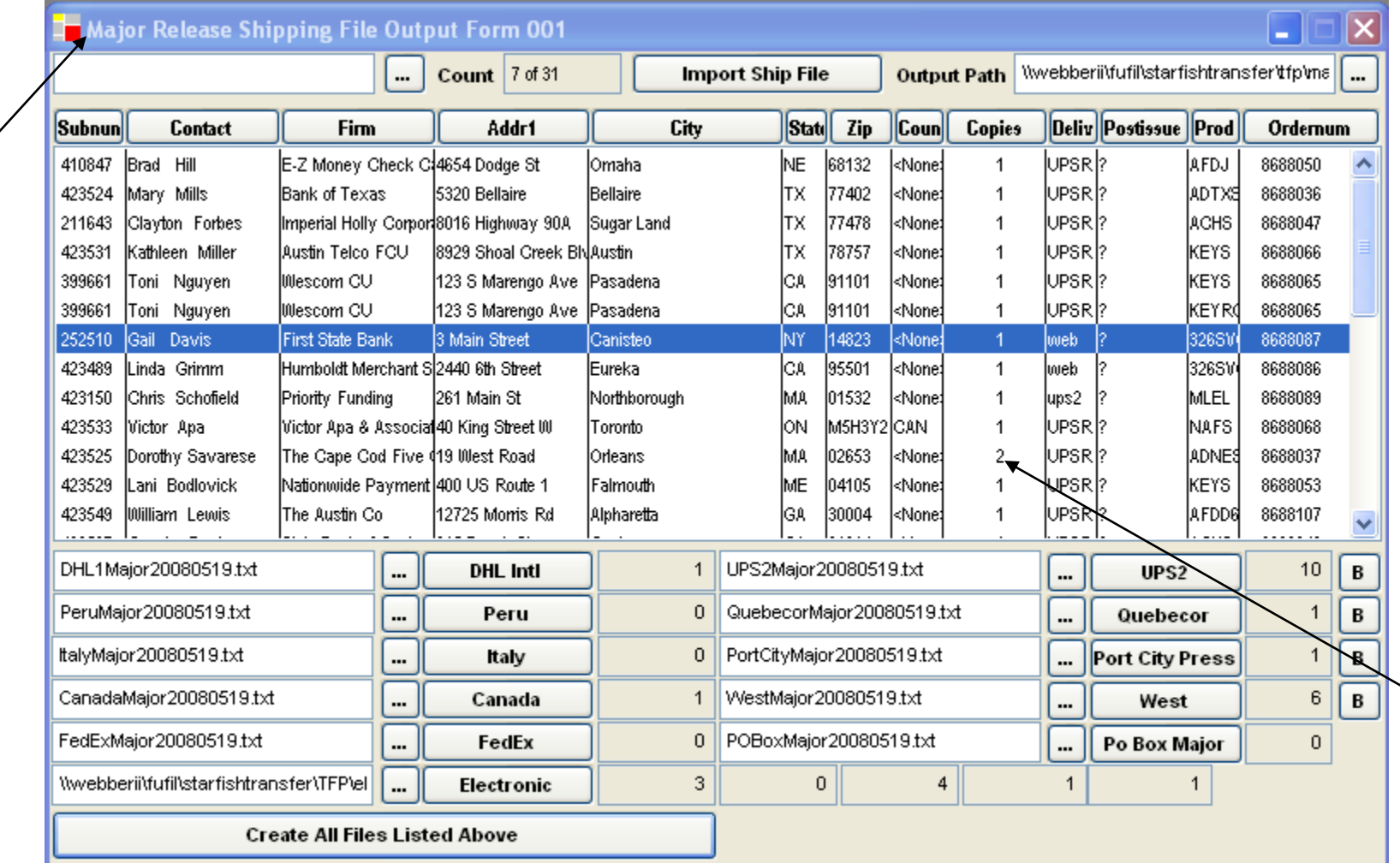

Bundling is the practice of looking up quantity per box by product, and then creating 1 row in the output file for every box of product (the shipper requires this to print barcoded labels)

### Saves money shipping products

Before this screen reduced it to seconds, this process took three to five man-days for a 2000-3000 order 'major

release'

### **Browser Only – Web Clients – ELAG Application Look and Feel**

ELAG recommends Citrix Metaframe to deploy its apps over the Web. It has become more affordable, and it is fast, reliable and secure. There is only a 10-15% performance degradation when comparing to internal network speeds, because Citrix servers remain within the customer's firewall. This is basically unbeatable for deployment on the web if the customer expects data throughput consistent with internal benchmarks, but from any workstation worldwide without a VPN.

This is a PHP-HTML version of the ELAG look and feel. Limitations of the web and the verboseness of HTML combine to make this a slower, less reliable alternative than Windows/Citrix, but since the interface is nearly identical, this extranet solution requires no re-training etc.

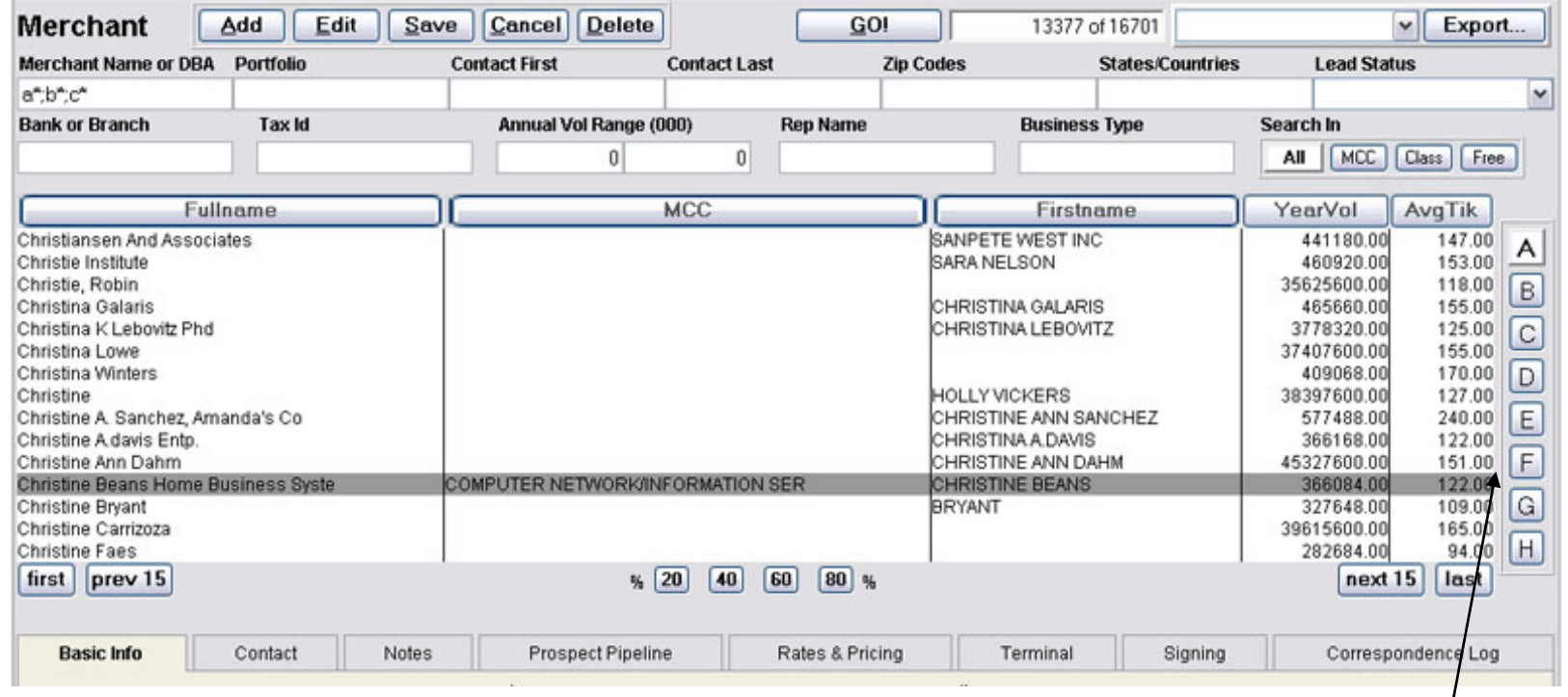

There will not be a scroll-bar

Available on every web computer on the planet

#### **Browser Only – Web Clients – Classic Web App**

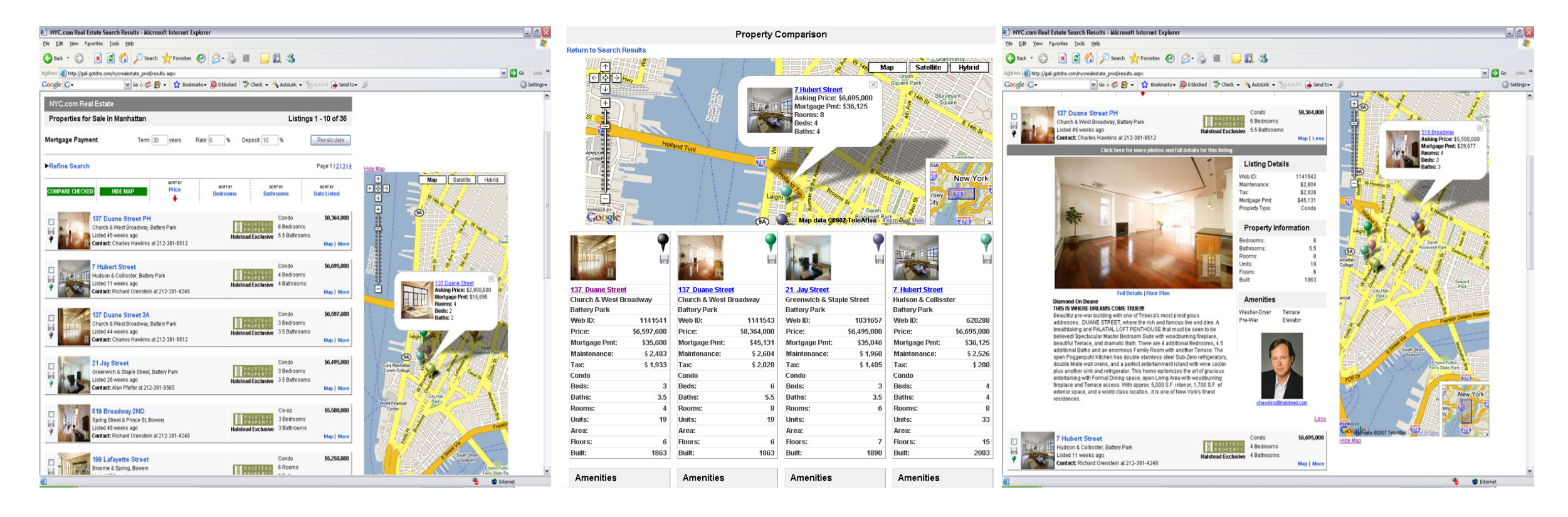

### Brings function-packed concepts to classic web sites